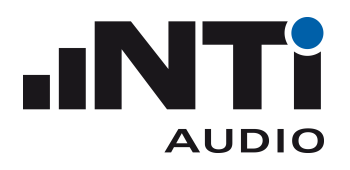

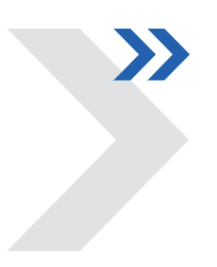

## **XL3 Control API Manual**

14 December, 2022

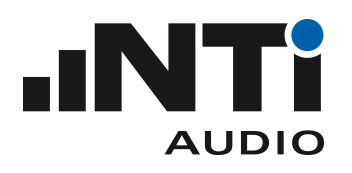

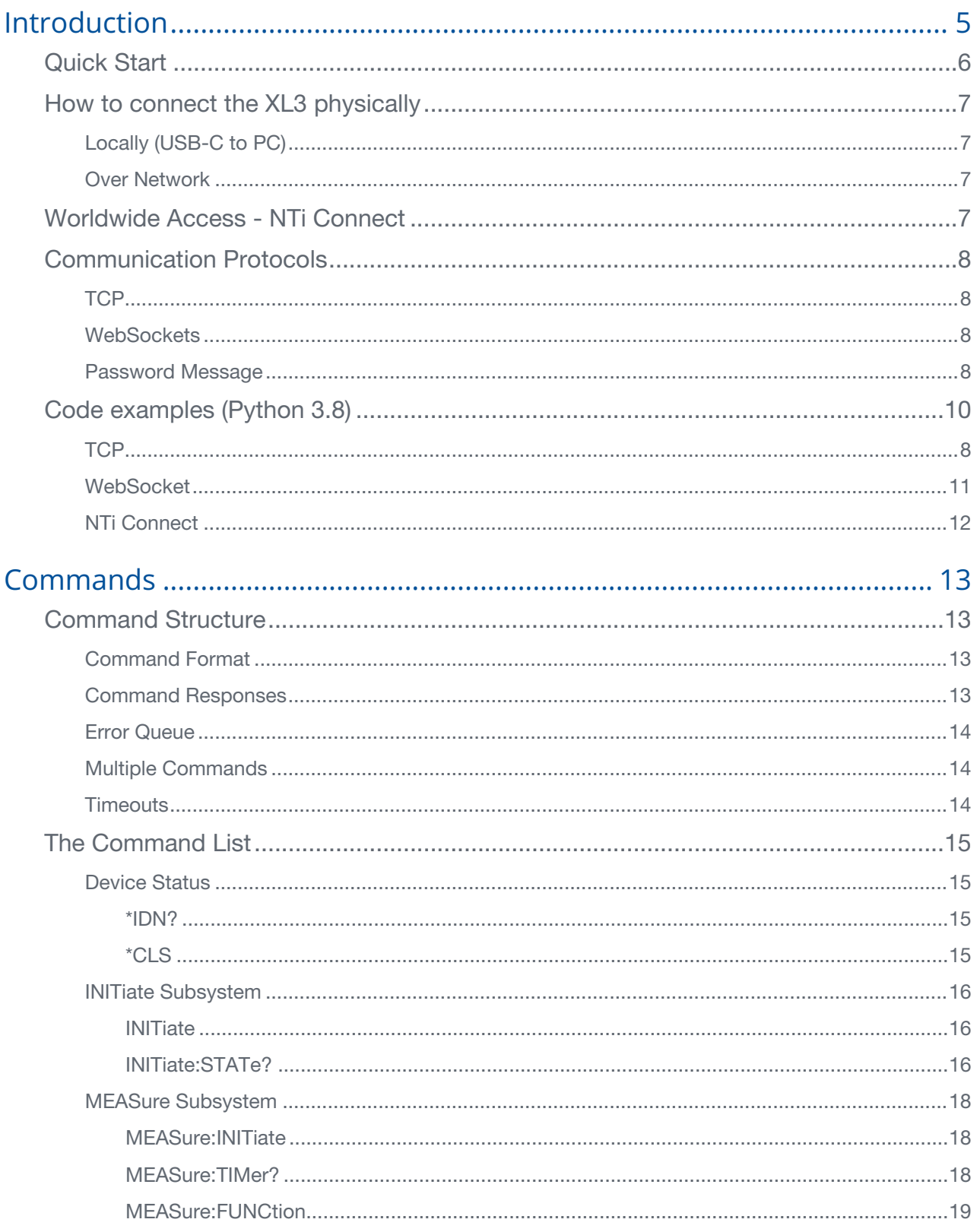

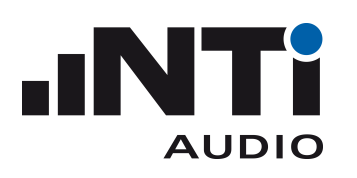

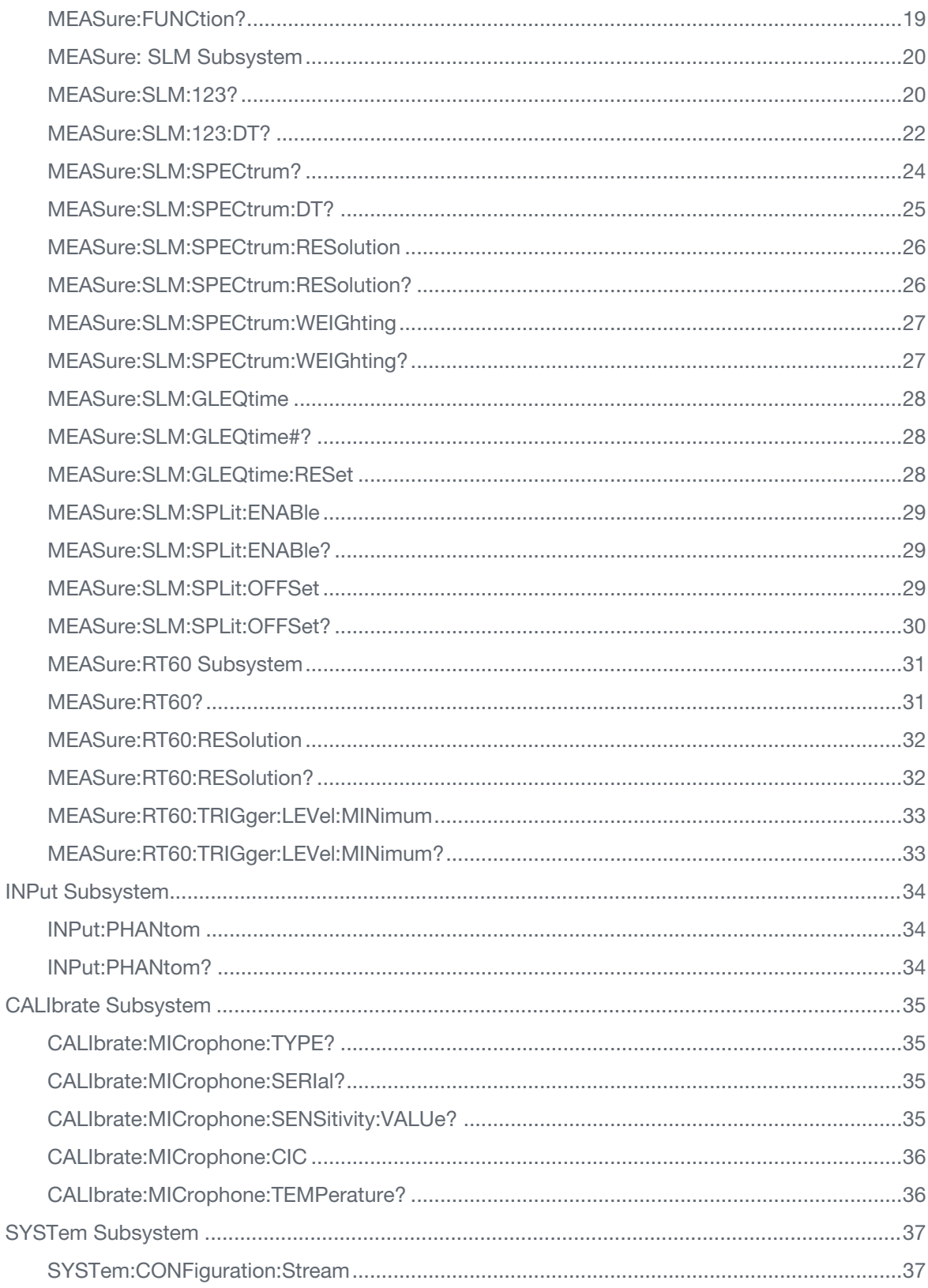

# **INTI AUDIO**

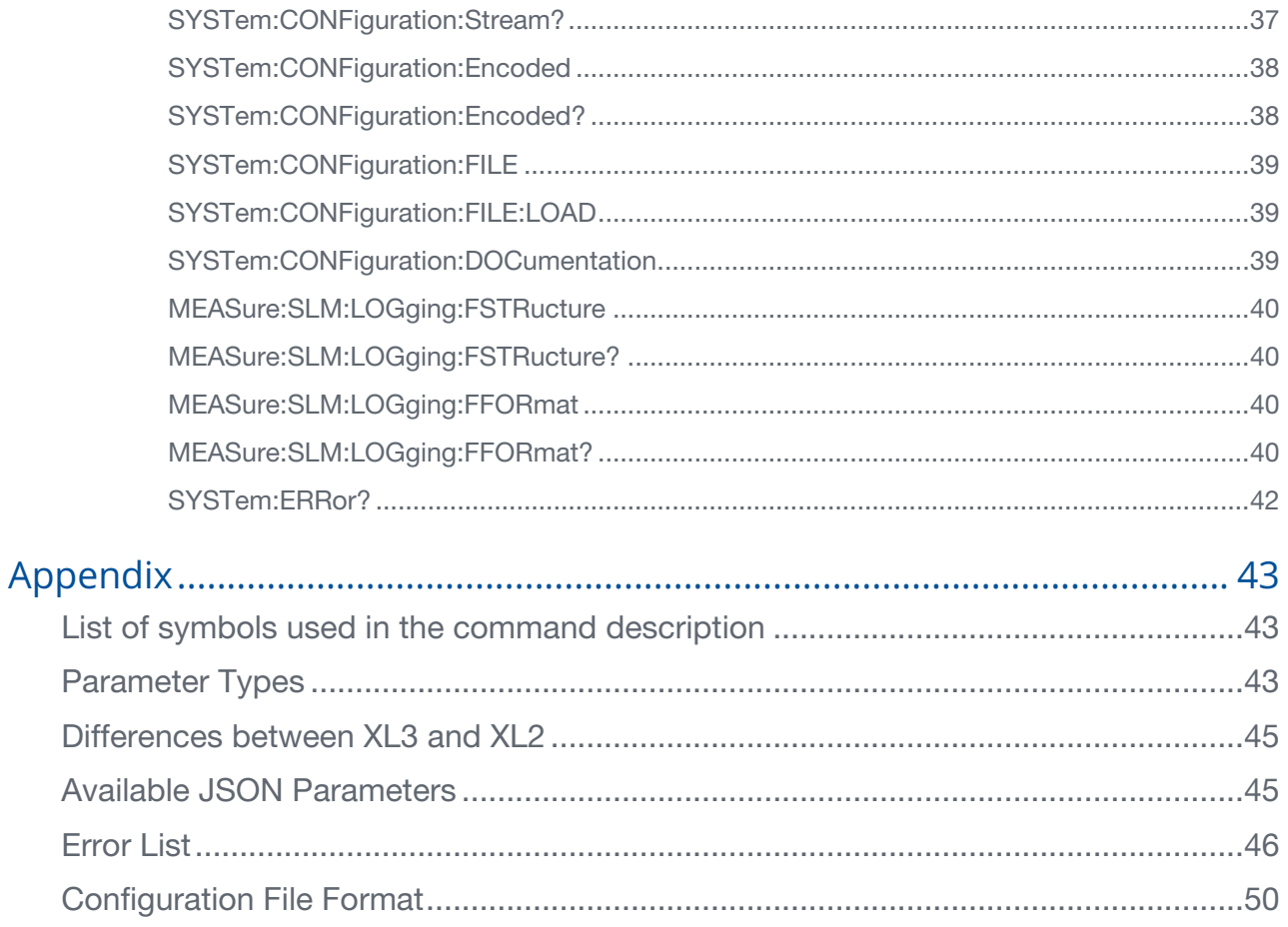

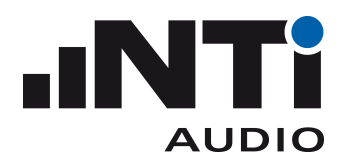

# <span id="page-4-0"></span>Introduction

Using the Control API, the XL3 can be controlled and queried remotely, with a command set, from an external client software. The command set allows you to setup the device, Start/Stop measurements, and retrieve measurement results.

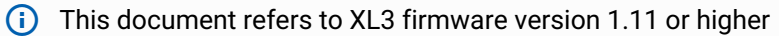

The XL3 provides three independent remote API interfaces

**Control API controlling and querying the device** 

**Data Streaming API** for retrieving measurement data

**Audio Streaming API** for retrieving audio data

This document details the Control API. The Streaming APIs are further described in a separate XL3-Remote-Streaming-Manual.

XL3 supports sFTP for file access.

Communication to the API's is possible through a

- TCP Socket or
- WebSocket

**(i)** API (Programming Interface) Option required To include any of the three remote API interfaces in your application, you need the API (Programming Interface) Option installed on your XL3.

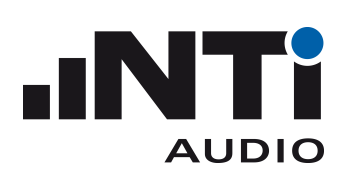

### <span id="page-5-0"></span>**Quick Start**

- 1. Connect the XL3 with the supplied USB-C cable to a USB port of your PC
- 2. Install MobaXterm free Home Edition PC software from <https://mobaxterm.mobatek.net/download.html>
- 3. When the software is running click **Start local terminal**
- 4. In the MobaXterm terminal window, type

nc usb.local 50300

5. The response should be a message that identifies the XL3, for example:

NTi Audio XL3 Control API, A3A-00100-D0, 1.11

6. Now you can use the [Commands](#page-14-0) (see page 15) listed later in this document to get or set the values in your XL3. For example, get the resolution of the spectrum with

MEAS:SLM:SPEC:RES?

the response could be

1/1

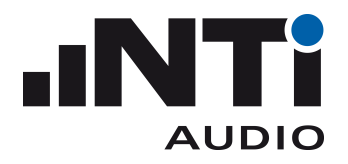

### <span id="page-6-0"></span>**How to connect the XL3 physically**

The XL3 is equipped with two USB ports (C and A) and W-Fi. Use one of following possibilities to connect to the device:

### <span id="page-6-1"></span>Locally (USB-C to PC)

Use the USB-C port to connect a USB cable to your PC.

Only one XL3 is supported.

Beside using the IP Address, the XL3 can be reached using "usb.local"

### <span id="page-6-2"></span>Over Network

- **Wi-Fi**
- **Ethernet**
	- XL3 supports USB (A or C) to Ethernet adapters.

**i** On networks, the XL3 is identified by the Serial Number (e.g. "xl3-00100.local") or the IP Address. (e.g. 192.168.201.123)

### <span id="page-6-3"></span>**Worldwide Access - NTi Connect**

Worldwide access is provided by the NTi Connect Service [https://connect.nti-audio.com](http://connect.nti-audio.com)<sup>1</sup>

- Easy and secure access to webpage and data files
- Remote API from all around the globe
- No static / public IP / VPN or port forwarding required

This NTi Connect service is free up to a monthly data volume of 2 GB. Data download speed for access above 2 GB is slowed down. The "NTi Connect Open Data" subscription retains the communication at full speed, e.g. for the downloading longer audio recordings.

<sup>1</sup> http://connect.nti-audio.com

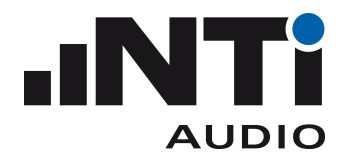

### <span id="page-7-0"></span>**Communication Protocols**

The APIs are available using the following communication protocols:

### <span id="page-7-1"></span>**TCP**

The APIs are available in a LAN over the following ports:

- Control API: 50300
- Data Streaming API: 50310
- Audio Streaming API: 50311

Example

```
nc XL3-00228.local 50300
Password:
1234
NTi Audio XL3 Control API, A3A-00100-D0, 1.11
```
### <span id="page-7-2"></span>**WebSockets**

WebSockets are using port 80/443 and are designed for communicating in WANs but also are available in LANs. NTi Connect offers internet access to the API WebSockets.

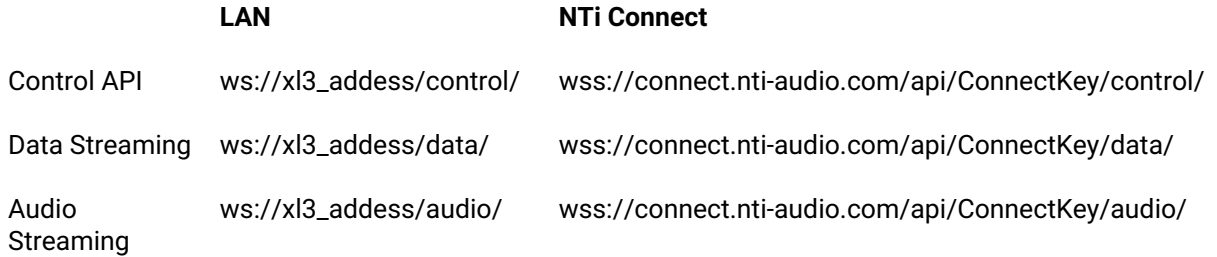

### <span id="page-7-3"></span>Password Message

After a connection is established, a password prompt is sent. Enter the Web Server Password from the XL3 in the *System Settings/Connections* screen. (If you don't remember the password enter a new one on the XL3)

For a direct USB connection, any password will be accepted.

After entering the correct password, the XL3 confirms with the interface identification message

```
nc XL3-00228.local 50300
Password:
1234NTi Audio XL3 Control API, A3A-00100-D0, 1.11
```
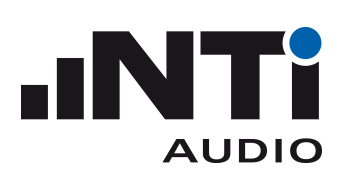

#### In case an incorrect password is supplied, the device sends an incorrect password message

Incorrect password

and the connection is closed.

If you try to open the same connection a second time you get the response message

Already in use

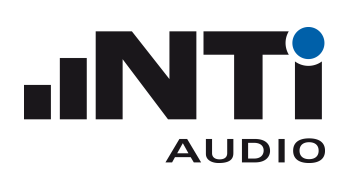

### <span id="page-9-0"></span>**Code examples (Python 3.8)**

### **TCP**

```
import socket
MyXL3 = "xl3-00100.local"
# MyXL3 = "192.168.201.100"
# MyXL3 = "usb.local"
XL3Password = b"1234"
sock = socket.socket(socket.AF_INET, socket.SOCK_STREAM)
sock.connect((MyXL3, 50300))
# use makefile to provide a readline to the socket
sockFile = sock.makefile(mode='r')
passwordPrompt = sockFile.readline()
sock.send(XL3Password+b'\n')
identificationMessage = sockFile.readline()
sock.send(b"*idn?\n")
idn = sockFile.readline()
sockFile.close()
sock.close()
```
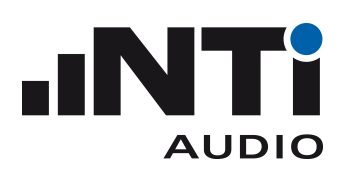

### <span id="page-10-0"></span>WebSocket

```
from websocket import create_connection
# websocket --> install websocket-client 
# https://github.com/websocket-client/websocket-client
MyXL3 = "xl3-00100.local"
# MyXL3 = "192.168.201.100"
# MyXL3 = "usb.local"
XL3Password = b"1234"
url = "ws://" + MyXL3 + "/control/"ws = create_connection(url)
passwordPrompt = ws.recv()
ws.send(XL3Password+b'\n')
identificationMessage = ws.recv()
ws.send(b"*idn?\n")
idn = ws.recv()
ws.close()
```
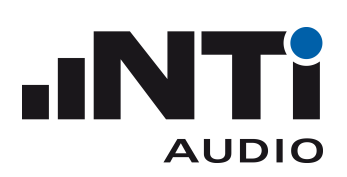

### <span id="page-11-0"></span>NTi Connect

```
from websocket import create_connection
# websocket --> install websocket-client 
# https://github.com/websocket-client/websocket-client
ConnectKey = "ABCDE-FGHIJ"
XL3Password = b"1234"
url = "wss://connect.nti-audio.com//api//" + ConnectKey + "/control/"
ws = create_connection(url)
passwordPrompt = ws.recv()
ws.send((XL3Password+b'\n'))
identificationMessage = ws.recv()
ws.send(b"*idn?\n")
idn = ws.recv()ws.close()
```
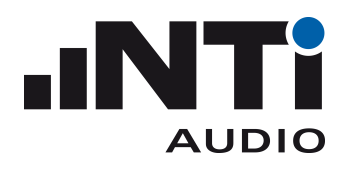

## <span id="page-12-0"></span>**Commands**

### <span id="page-12-1"></span>**Command Structure**

Remote commands are sent in ASCII format to the XL3. The line feed character (LF, 0x0A) is the message terminator for XL3 commands. So every command transmission from your PC to your XL3 or vice versa has to be terminated with a line feed LF. The measurement commands are divided into subsystems (i.e. logical groups).

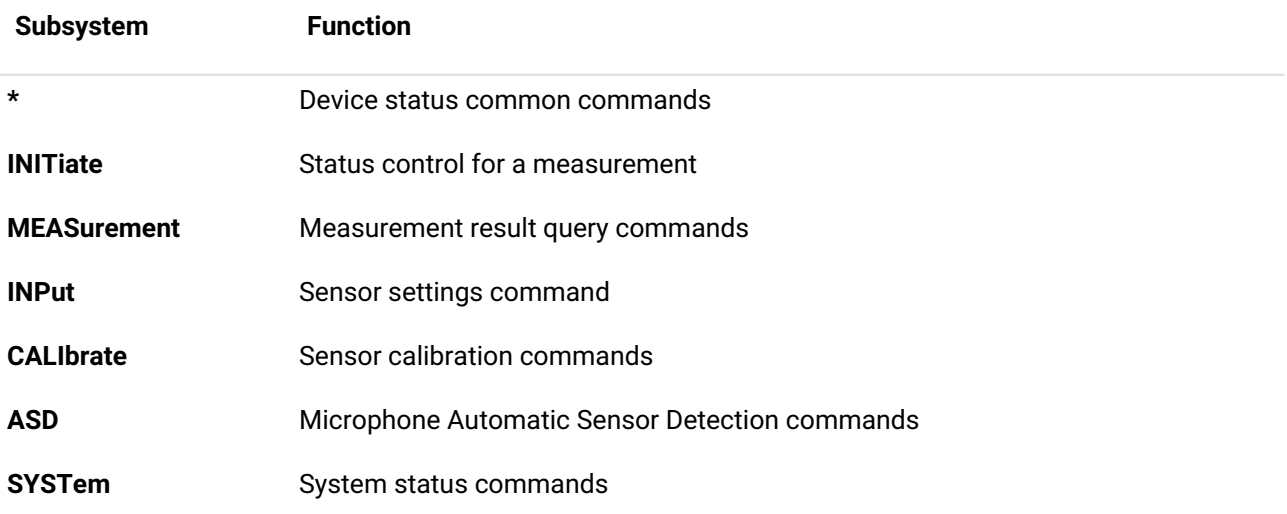

### <span id="page-12-2"></span>Command Format

The XL3 accepts either full keywords (long form) of commands or its abbreviations (short form). In the command list, the CAPITAL letters indicate the abbreviation. However, the XL3 accepts both lowercase and UPPERCASE letters as input, i.e. commands and parameters are not case-sensitive.

The command description contains special symbols [\(see page 43\)](#page-42-1) and [parameter types](#page-42-2) (see page 43).

**Unquoted strings** in commands may not contain blanks or any other characters which may be interpreted as control characters as separators etc. Strings embedded in quotation marks may contain all characters except the message termination character (LF).

### <span id="page-12-3"></span>Command Responses

Commands that query the XL3 for values, have a "?" at the end of the command. Query commands return a response (Answer). Commands that set values in the XL3, have no "?". Set commands do not return an Answer.

XL3 responds to each command with LF. The XL3 sends the response only after the command is executed. In other words, until the LF is returned, no other command can be processed by the XL3.

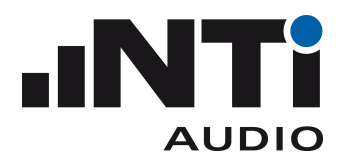

When there is no response, something went wrong. Please check the [error queue](#page-13-0) (see page 14). This is especially helpful to synchronize to commands that need a little time. e.g. for the INIT: START command, the answer LF is sent at the moment the measurement really starts (after the settling time reaches 0). This makes it easy to synchronize further actions.

### <span id="page-13-0"></span>Error Queue

Errors are stored in the error queue and can be queried with the SYSTem:ERRor? command. If an error occurred during execution of a command or a query, a corresponding error is pushed into the error queue. If the command is a query, a semicolon is returned instead of the expected answer.

### <span id="page-13-1"></span>Multiple Commands

Multiple commands separated by semi-colons ";" are supported

```
e.g. meas:init;:syst:err?
```
Notice that a command tree reset character (":" as shown in the example above) is required for a subsequent command if the last node is not re-used. The commands are processed one after the other. The next command is only executed when the last one is completed. The response of multiple commands is separated by ";" and one LF at the line end. If there is a semi-colon without a preceding value it is an error. Check the error queue.

### <span id="page-13-2"></span>**Timeouts**

When using the API, the following timeouts should be used (or longer ones):

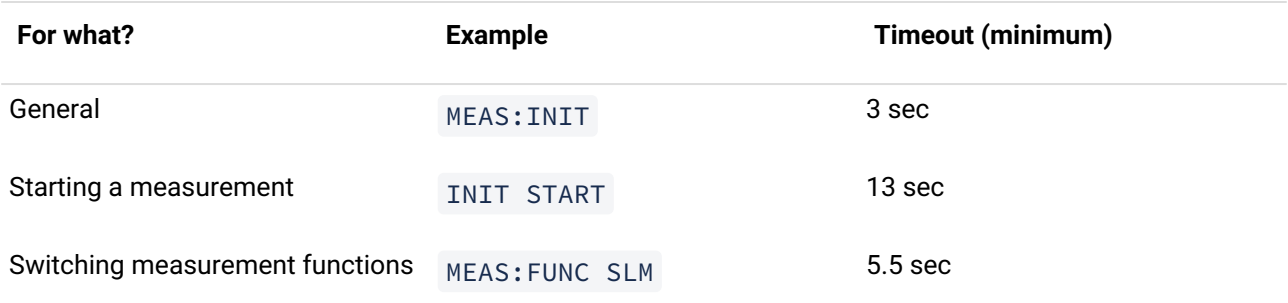

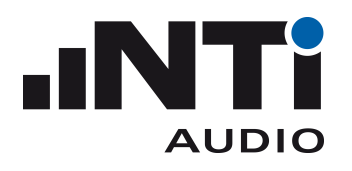

## <span id="page-14-0"></span>**The Command List**

### <span id="page-14-1"></span>Device Status

<span id="page-14-2"></span>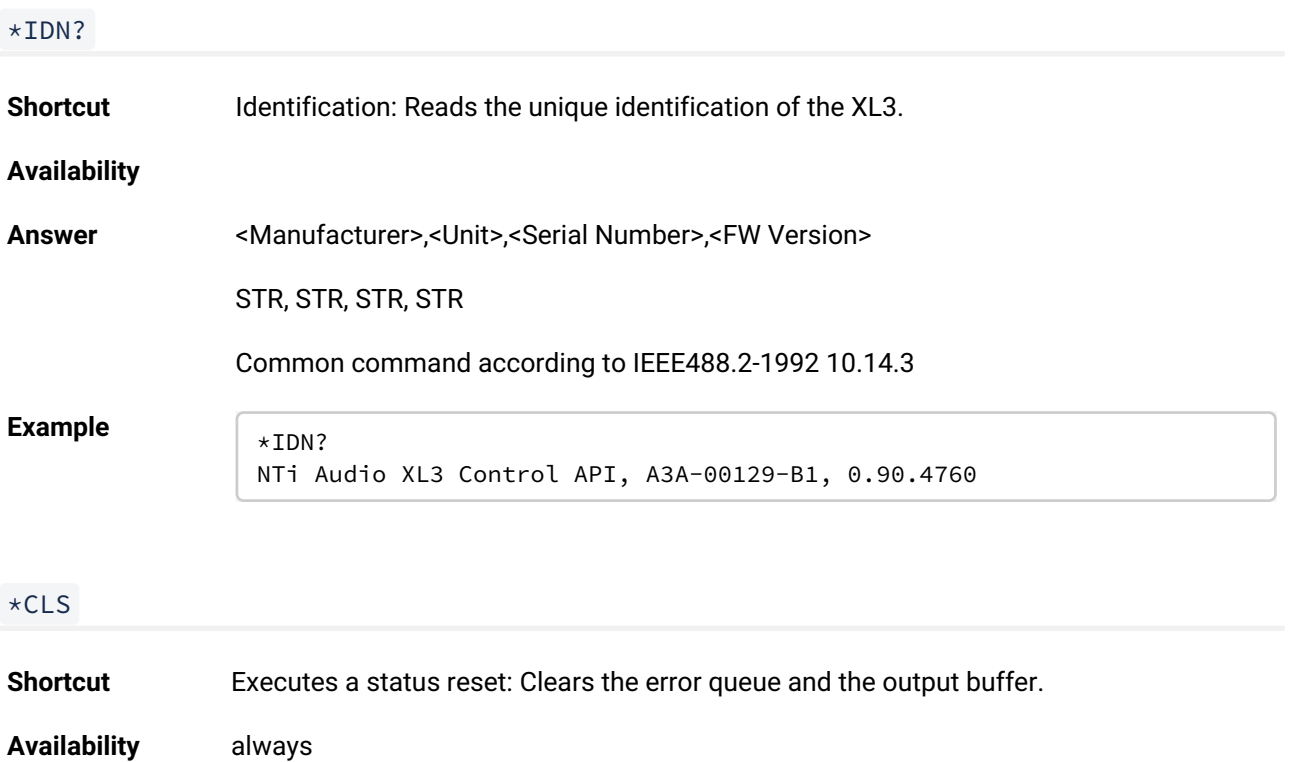

<span id="page-14-3"></span>Example  $x \rightarrow x \in L$ LF

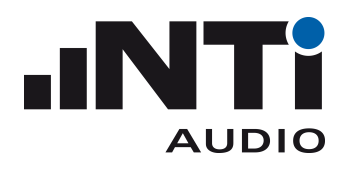

### <span id="page-15-0"></span>INITiate Subsystem

<span id="page-15-1"></span>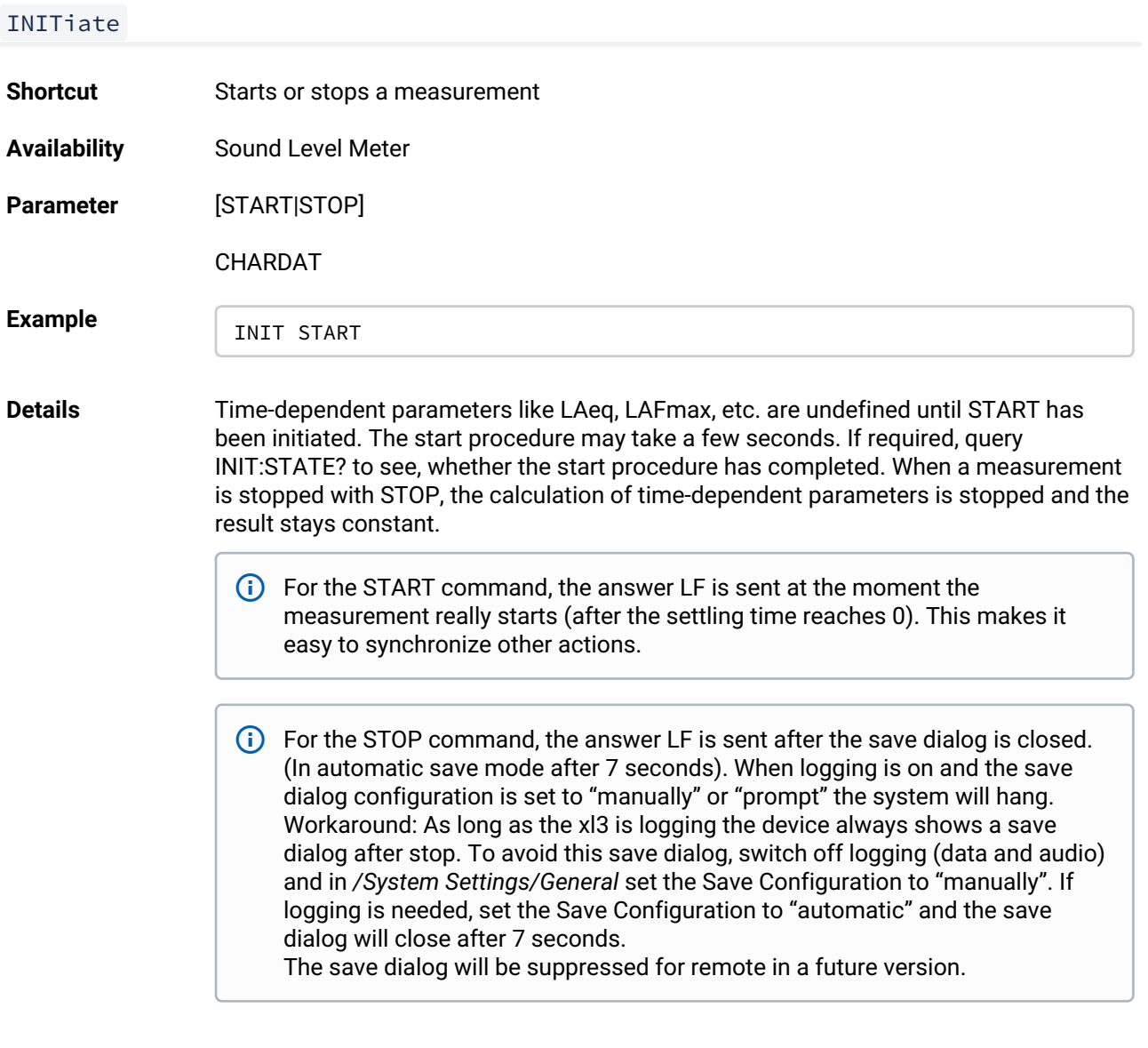

#### <span id="page-15-2"></span>INITiate:STATe?

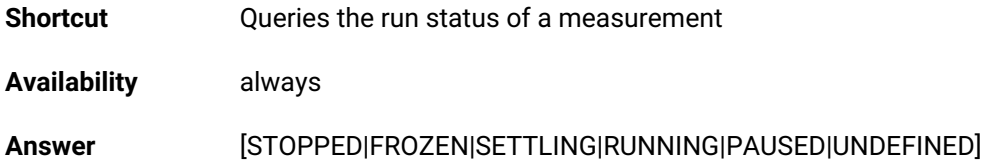

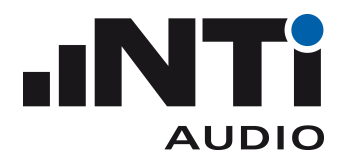

#### CHARDAT

Example<br>
INIT:STATE? RUNNING

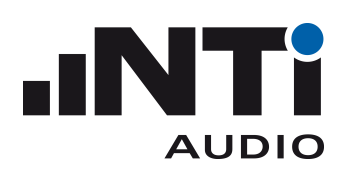

### <span id="page-17-0"></span>MEASure Subsystem

### <span id="page-17-1"></span>MEASure:INITiate **Shortcut Triggers a measurement Availability** always **Example** MEAS: INIT **Details** All measurements results of the MEASure subsystem are stored synchronously by this command. Before the first MEAS:INIT has been sent, all measurement values are undefined. A typical workflow is \*RST INIT START MEAS:INIT MEAS:SLM:123? <para1>, <para2> MEAS:INIT MEAS:SLM:123? <para1>, <para2>

#### <span id="page-17-2"></span>MEASure:TIMer?

...

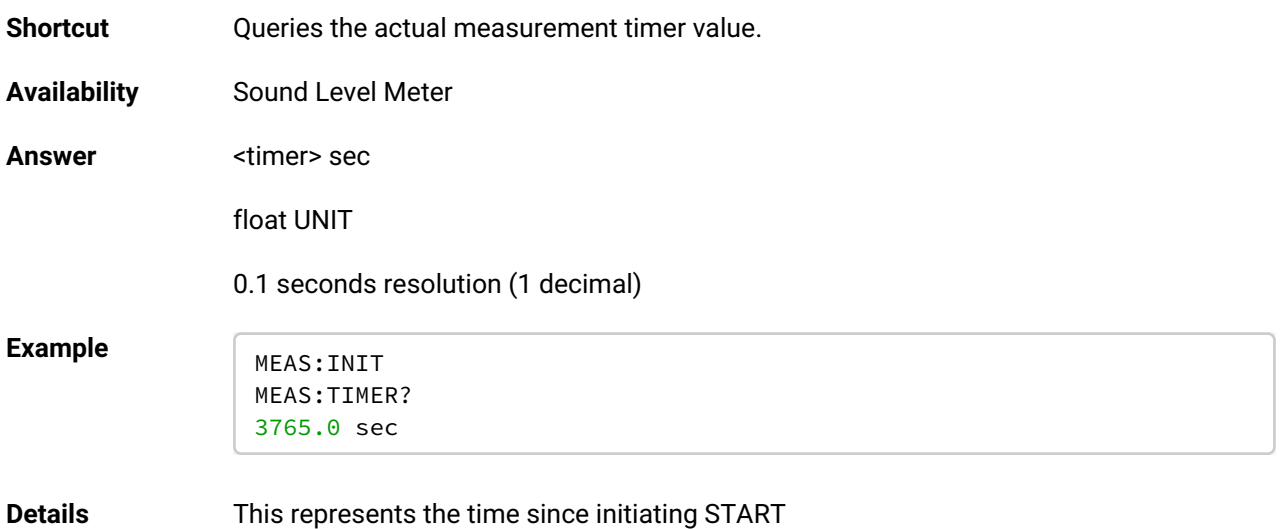

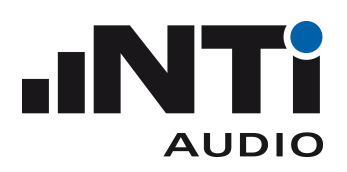

#### <span id="page-18-0"></span>MEASure:FUNCtion

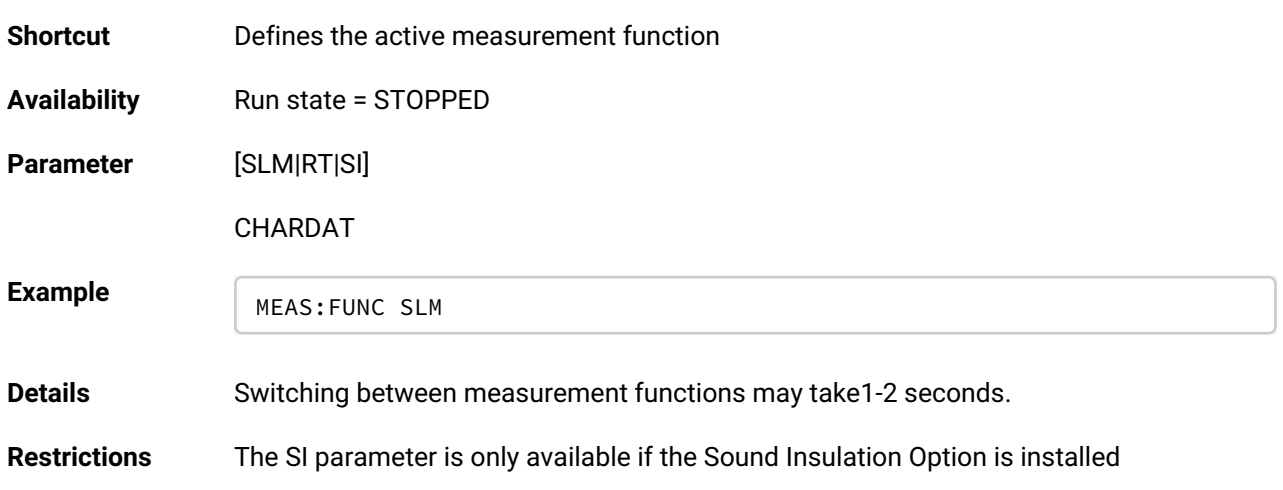

#### <span id="page-18-1"></span>MEASure:FUNCtion?

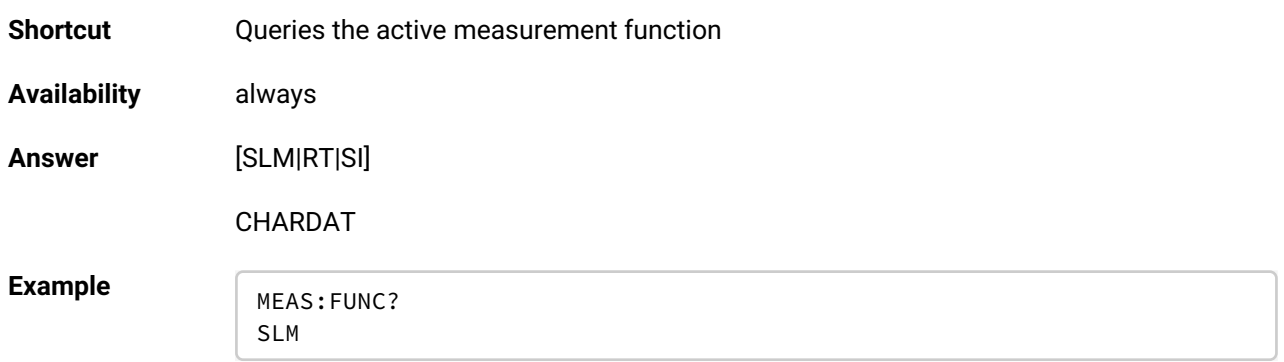

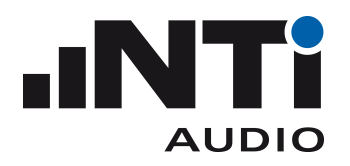

### <span id="page-19-0"></span>**MEASure: SLM Subsystem**

#### <span id="page-19-1"></span>MEASure:SLM:123?

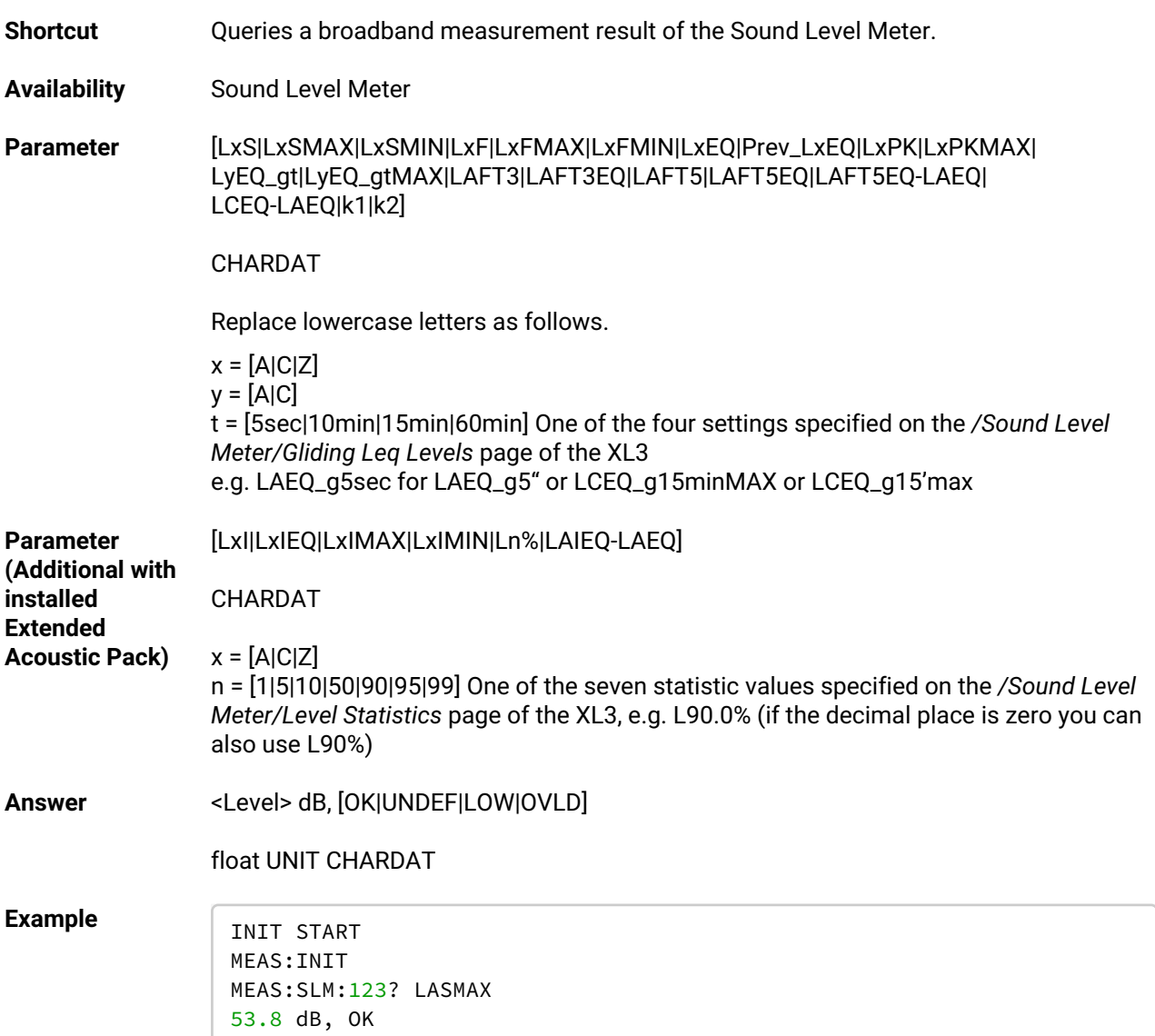

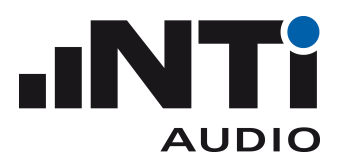

**Details** Returns a broadband result parameter that has been stored by the last MEAS:INIT command. If an error occurs, e.g. the parameter is unknown, a ";" is returned.

Statistic values:

- For custom setting use the custom values to read e.g. MEAS:SLM:123? L33.3%
- Remotely changing/reading the settings is not implemented.
- Be aware of the decimal separator. Use the Decimal Separator Configuration from the */System Settings/General* page.

All parameter keywords are listed in their full keyword notation even if there are some lowercase letters used to describe special cases. No parameter keywords have abbreviations.

**Call with multiple**  This command accepts up to 10 parameters, each has to be separated by a comma. **parameters**

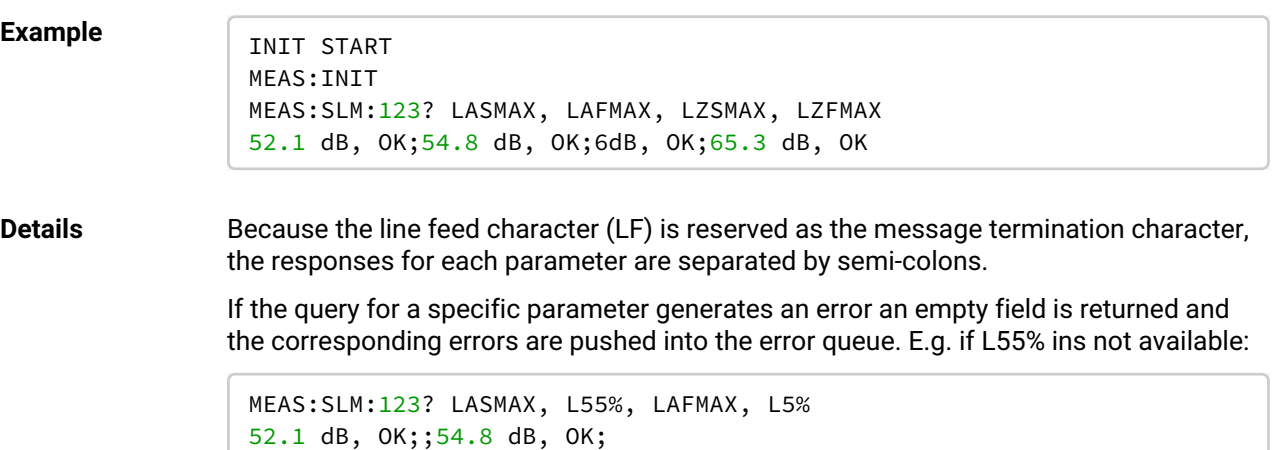

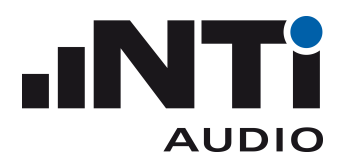

#### <span id="page-21-0"></span>MEASure:SLM:123:DT?

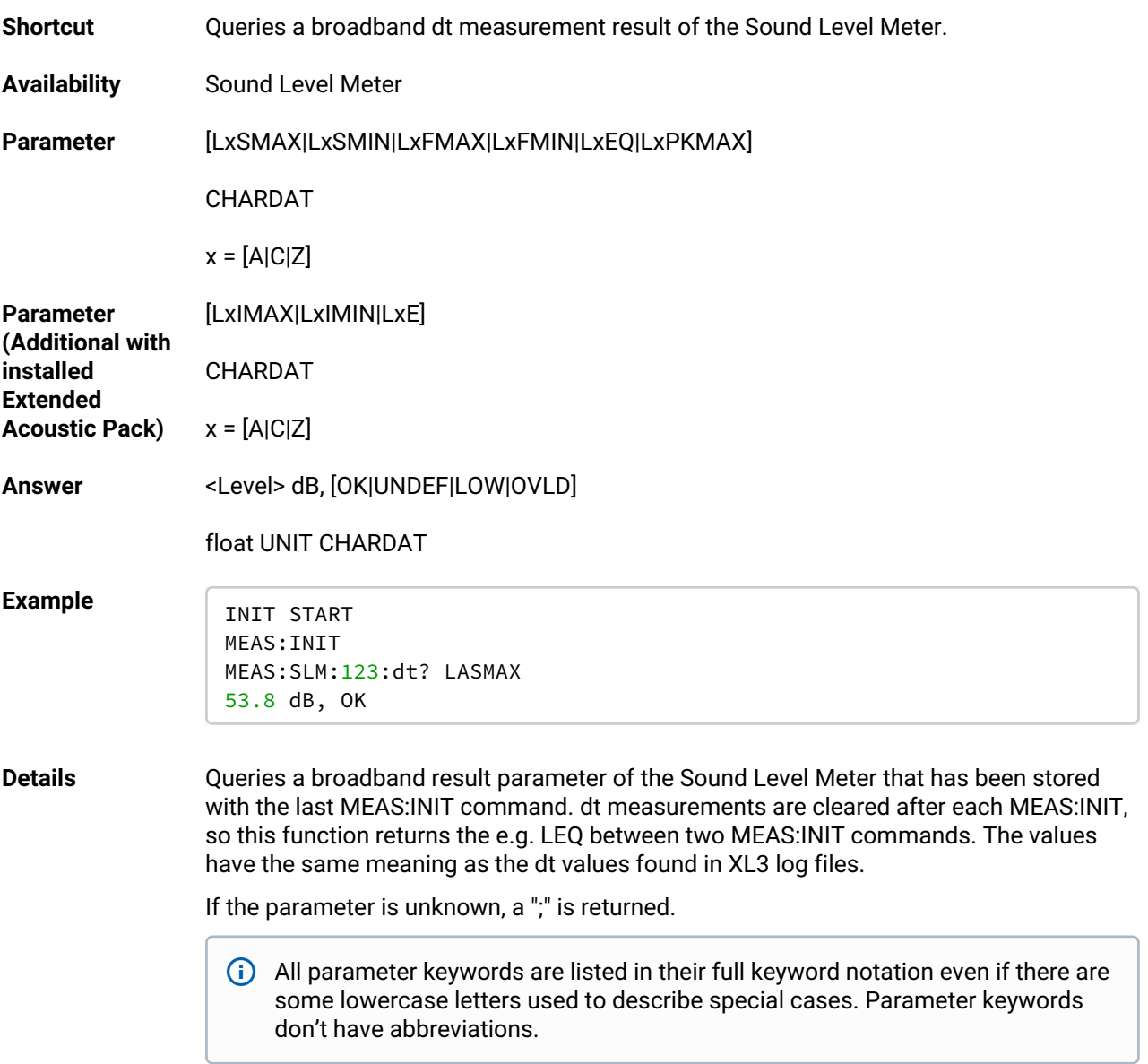

**Call with multiple**  This command accepts up to 10 parameters, each has to be separated by a comma. **parameters**

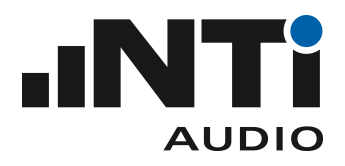

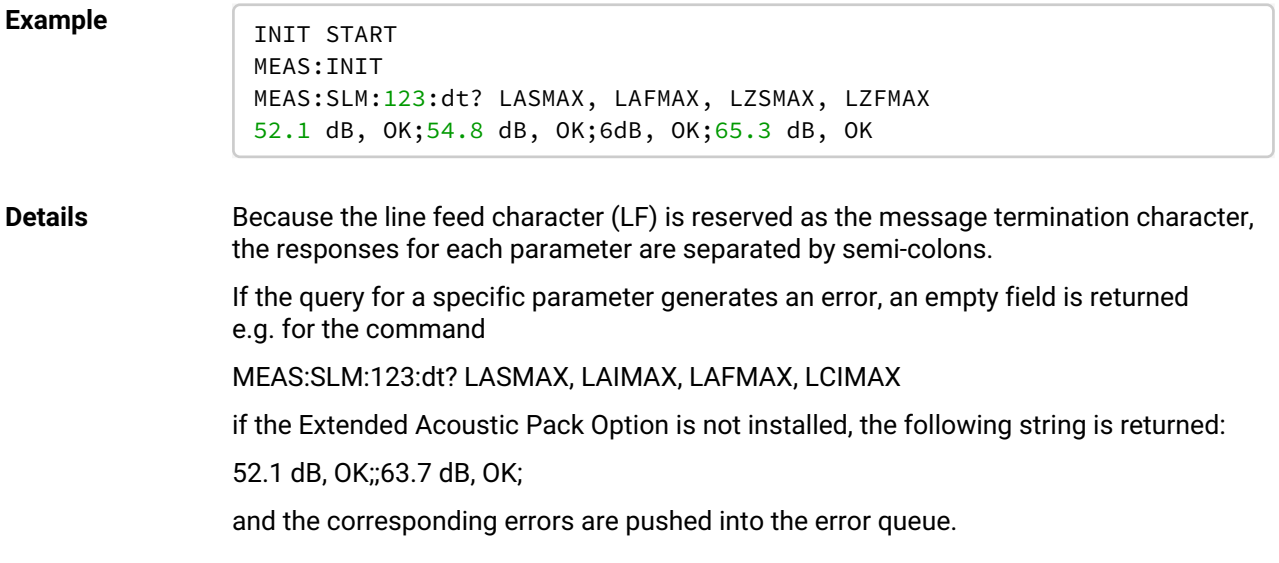

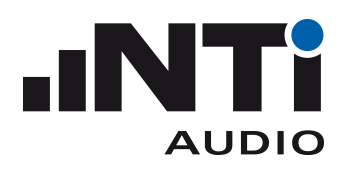

#### <span id="page-23-0"></span>MEASure:SLM:SPECtrum?

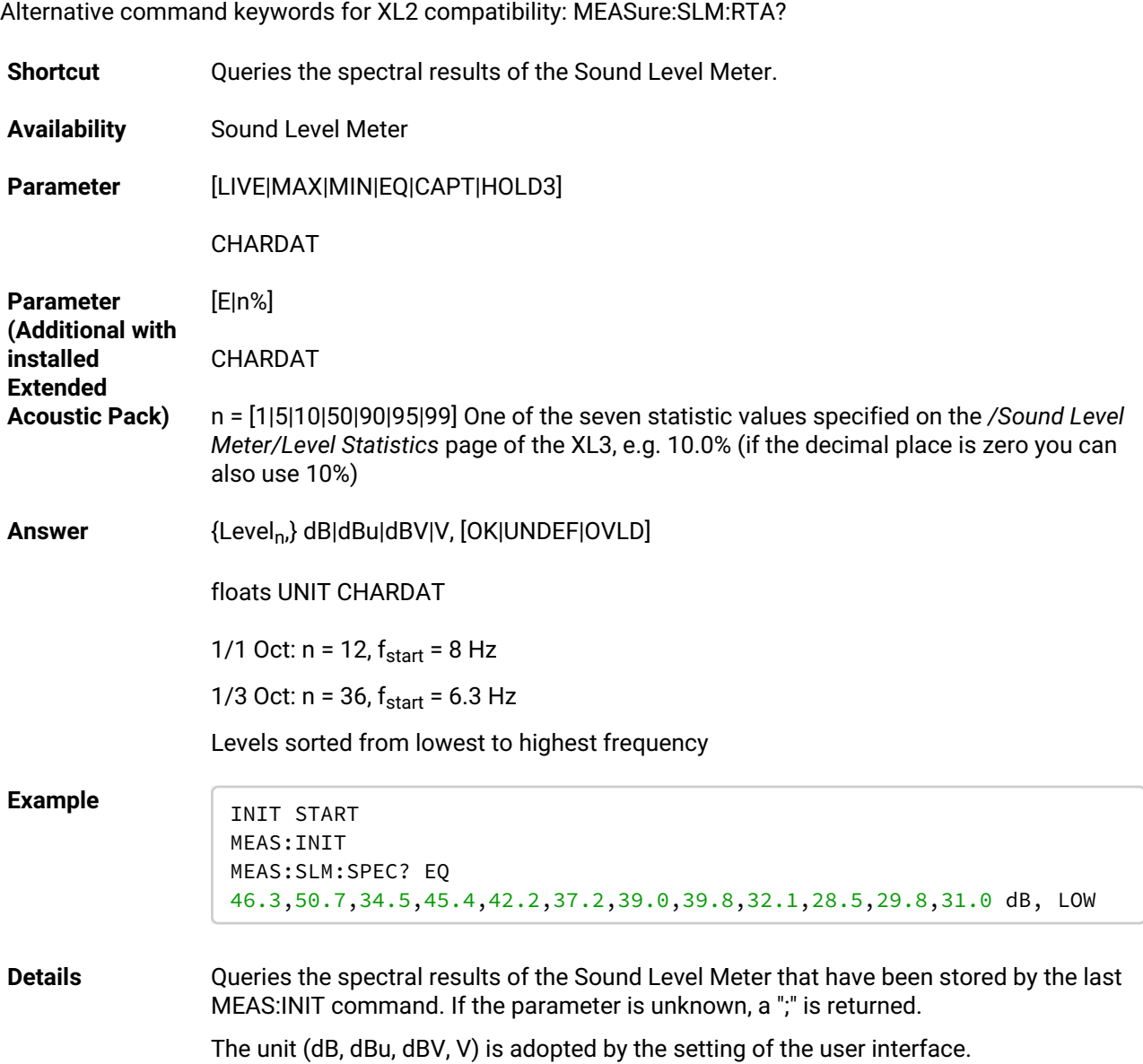

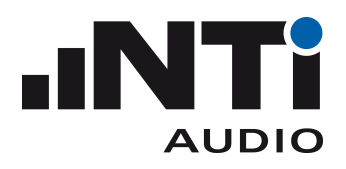

#### <span id="page-24-0"></span>MEASure:SLM:SPECtrum:DT?

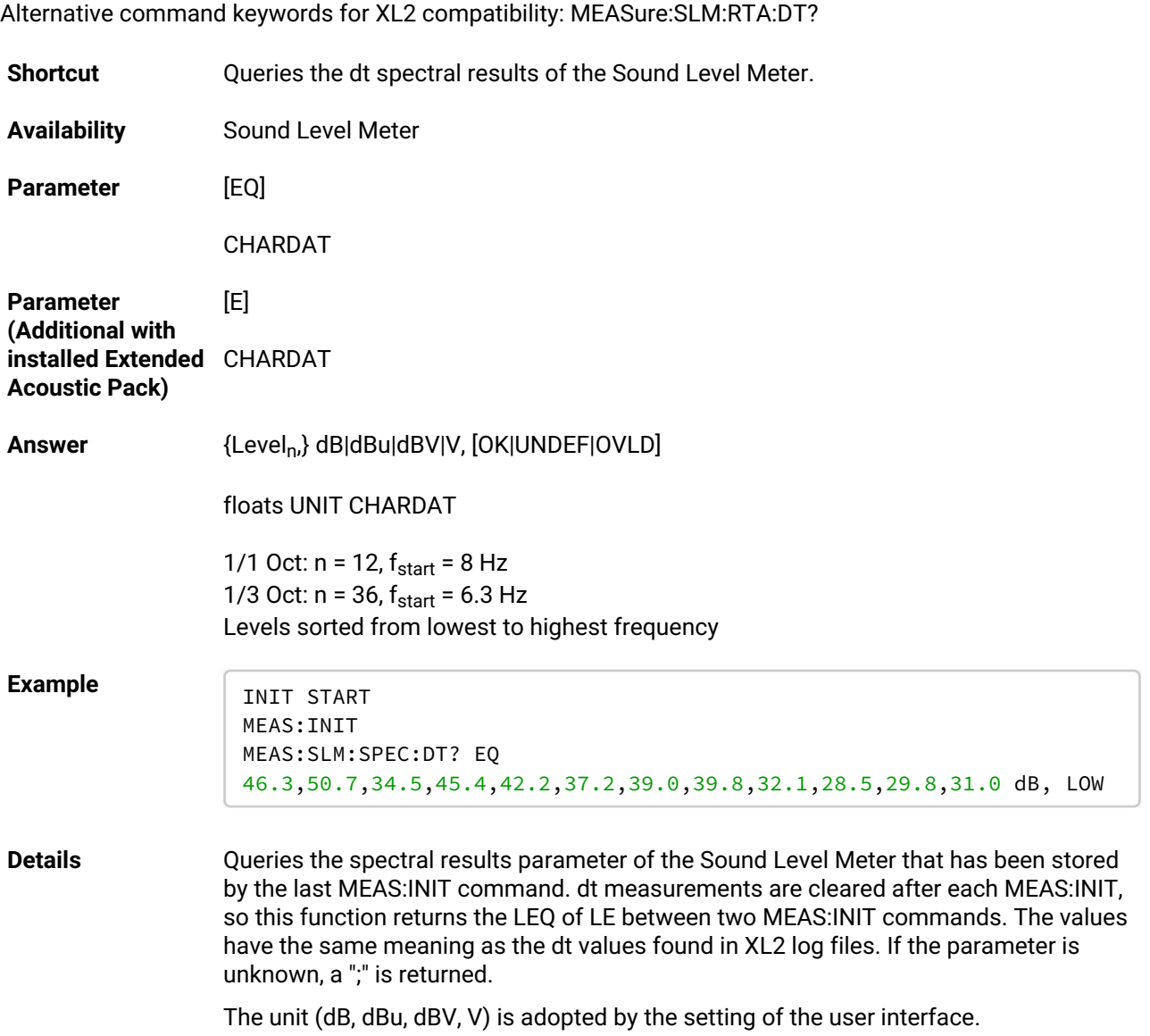

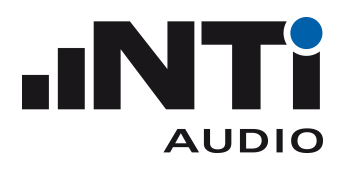

#### <span id="page-25-0"></span>MEASure:SLM:SPECtrum:RESolution

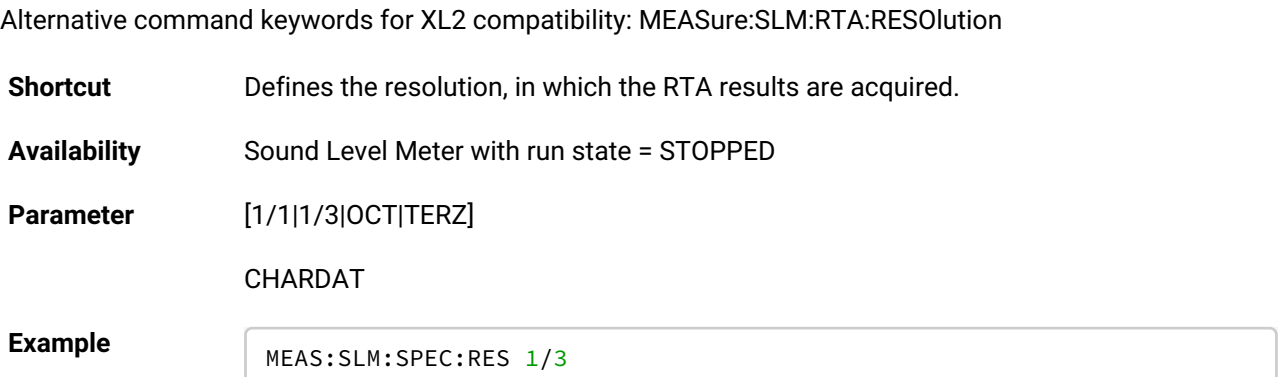

#### <span id="page-25-1"></span>MEASure:SLM:SPECtrum:RESolution?

Alternative command keywords for XL2 compatibility: MEASure:SLM:RTA:RESOlution?

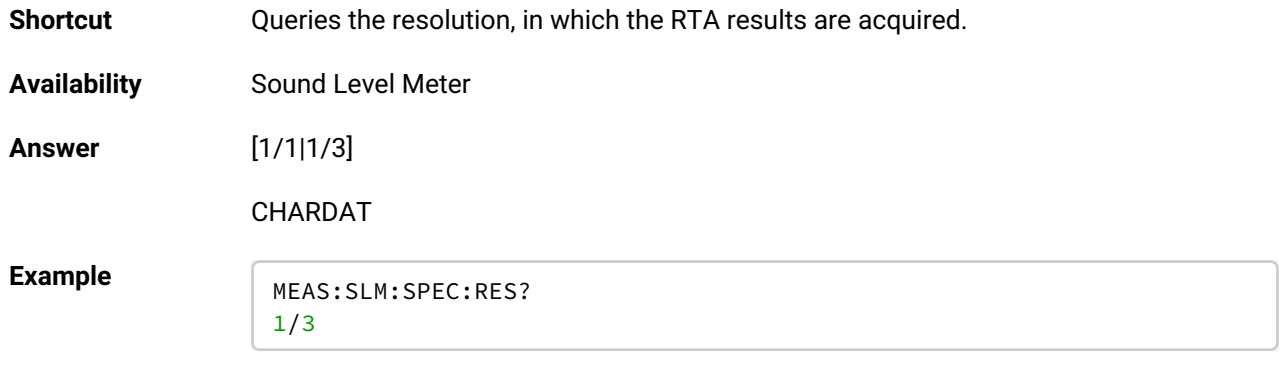

**Details** The response of the alternative query returns the standard parameter keywords.

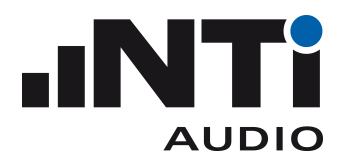

#### <span id="page-26-0"></span>MEASure:SLM:SPECtrum:WEIGhting

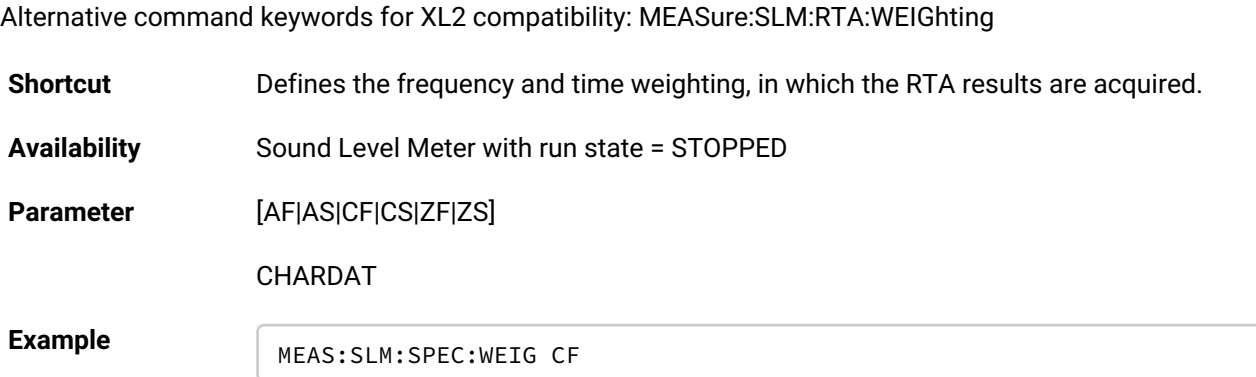

#### <span id="page-26-1"></span>MEASure:SLM:SPECtrum:WEIGhting?

Alternative command keywords for XL2 compatibility: MEASure:SLM:RTA:WEIGhting?

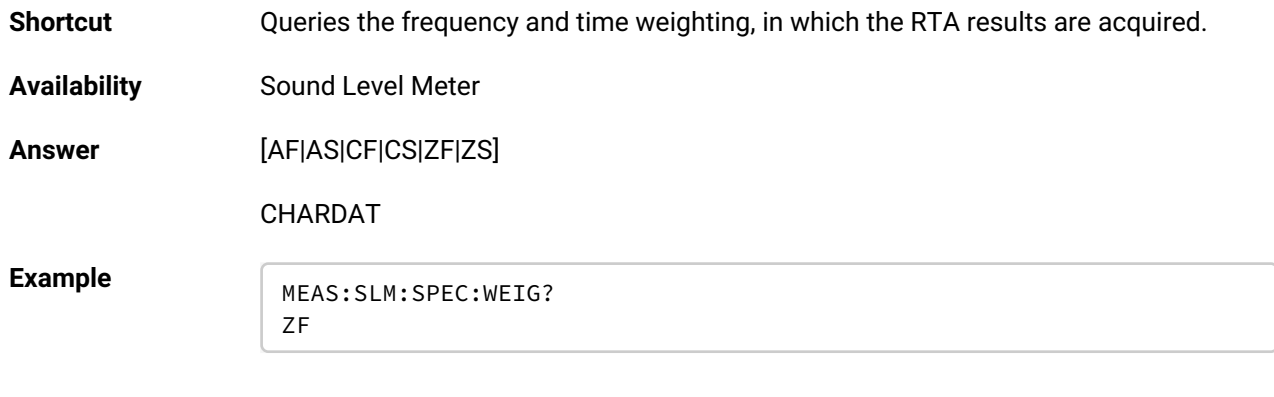

**Details** The response of the alternative query returns the standard parameter keywords.

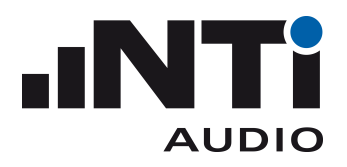

#### <span id="page-27-0"></span>MEASure:SLM:GLEQtime

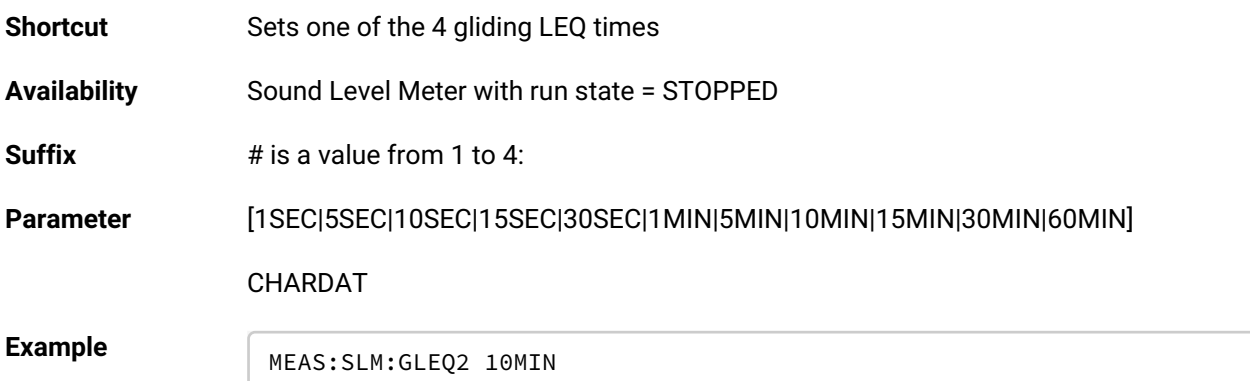

#### <span id="page-27-1"></span>MEASure:SLM:GLEQtime#?

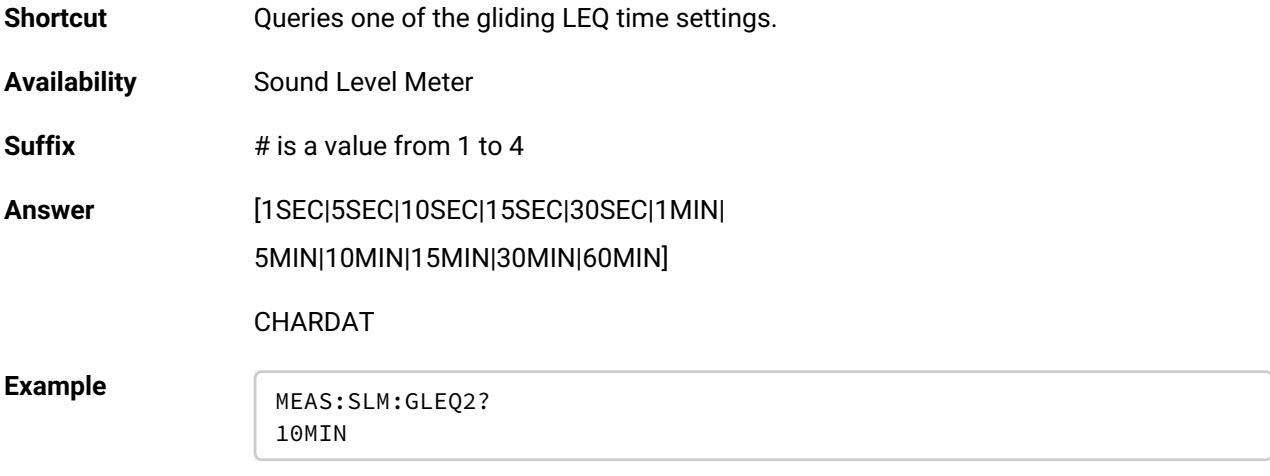

#### <span id="page-27-2"></span>MEASure:SLM:GLEQtime:RESet

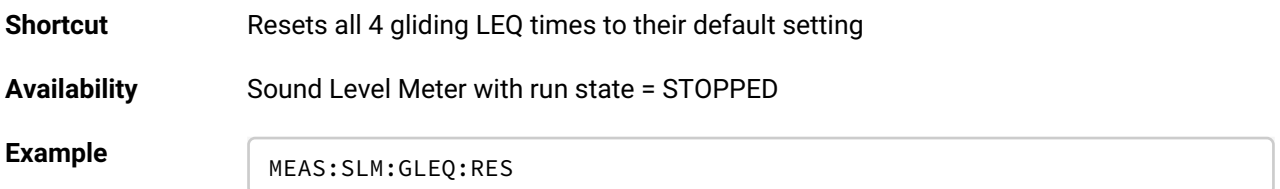

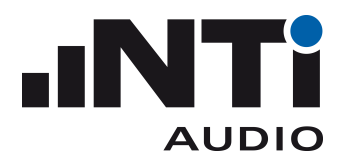

#### <span id="page-28-0"></span>MEASure:SLM:SPLit:ENABle

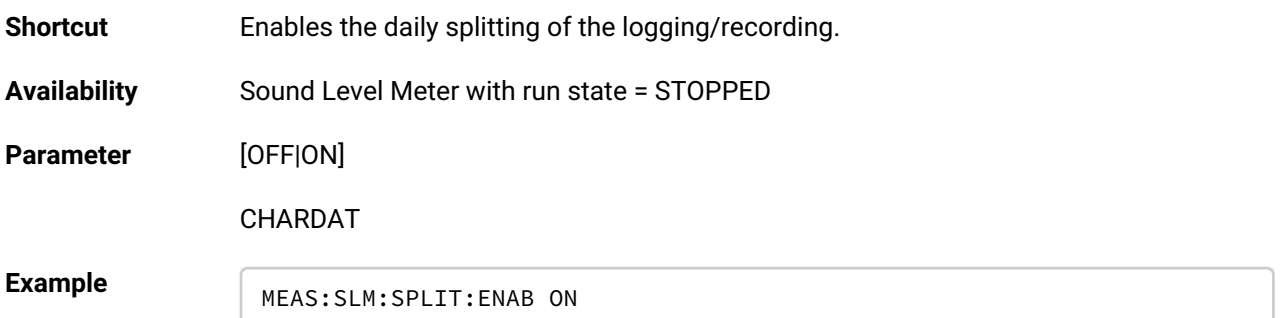

#### <span id="page-28-1"></span>MEASure:SLM:SPLit:ENABle?

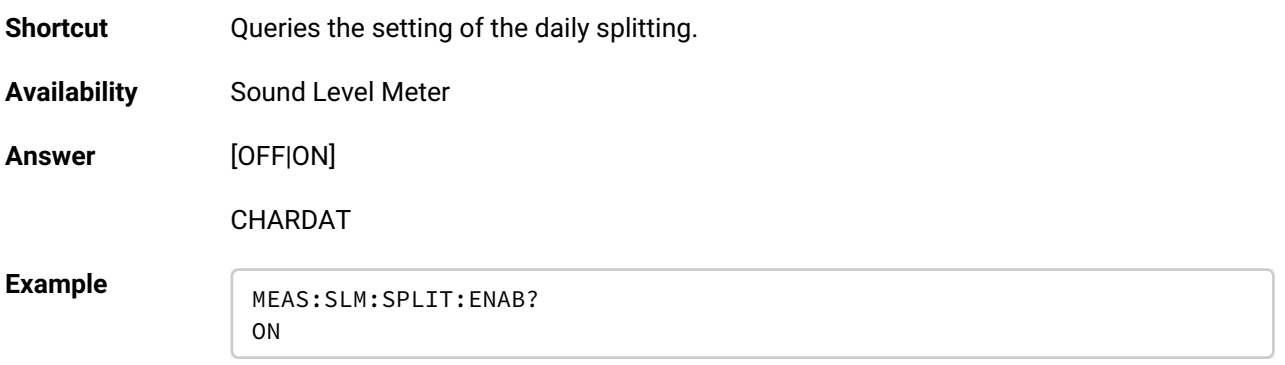

#### <span id="page-28-2"></span>MEASure:SLM:SPLit:OFFSet

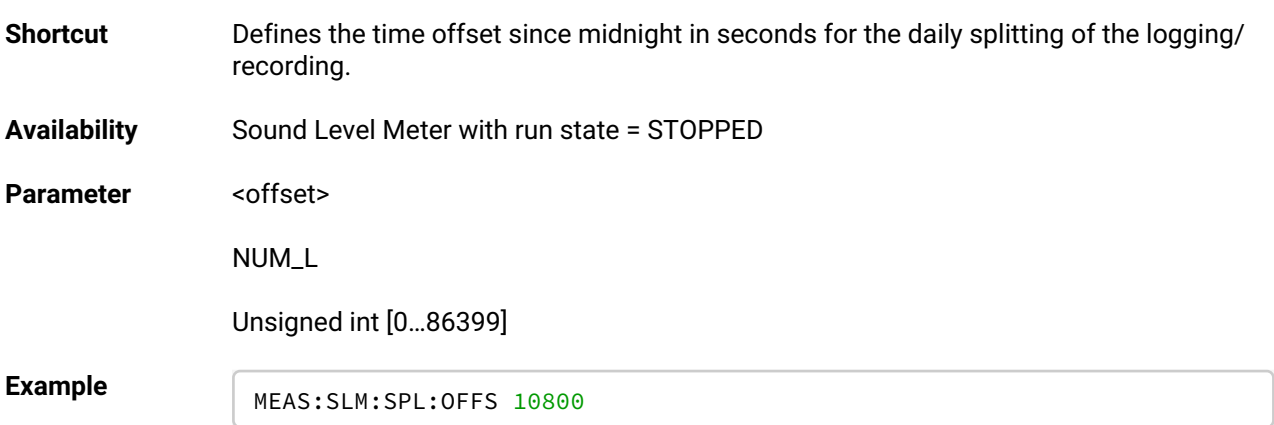

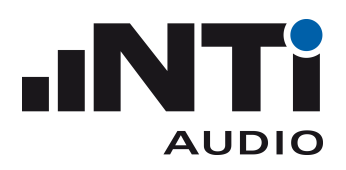

#### <span id="page-29-0"></span>MEASure:SLM:SPLit:OFFSet?

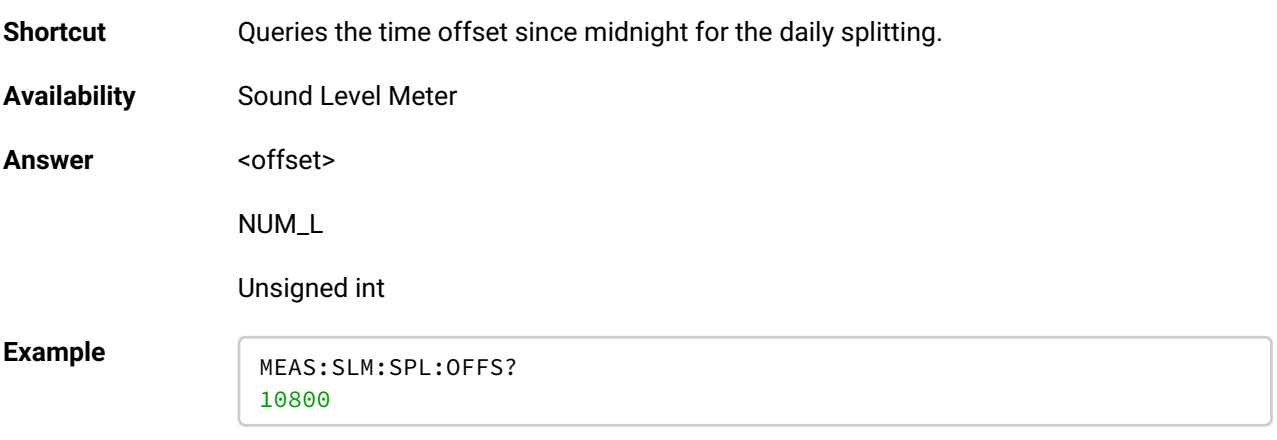

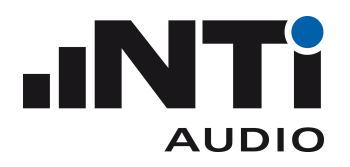

### <span id="page-30-0"></span>**MEASure:RT60 Subsystem**

#### <span id="page-30-1"></span>MEASure:RT60?

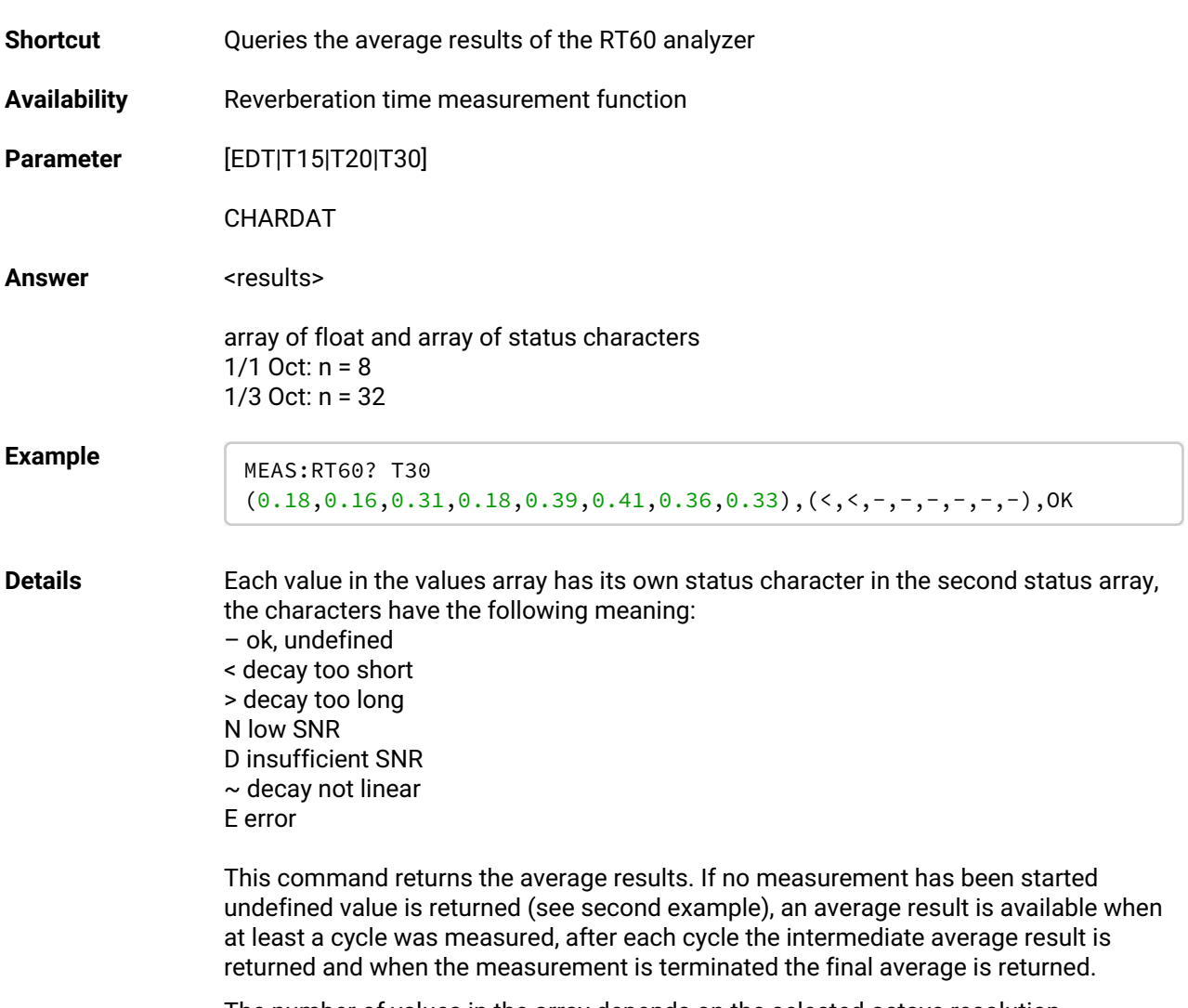

The number of values in the array depends on the selected octave resolution.

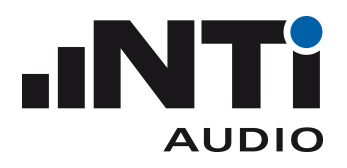

#### <span id="page-31-0"></span>MEASure:RT60:RESolution

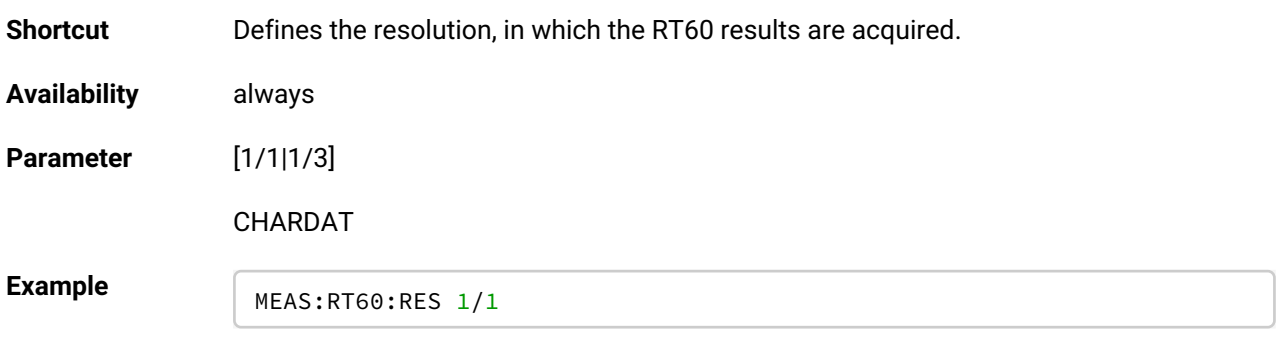

**Restrictions** The parameter 1/3 is only available if the Extended Room Acoustics Option is installed.

#### <span id="page-31-1"></span>MEASure:RT60:RESolution?

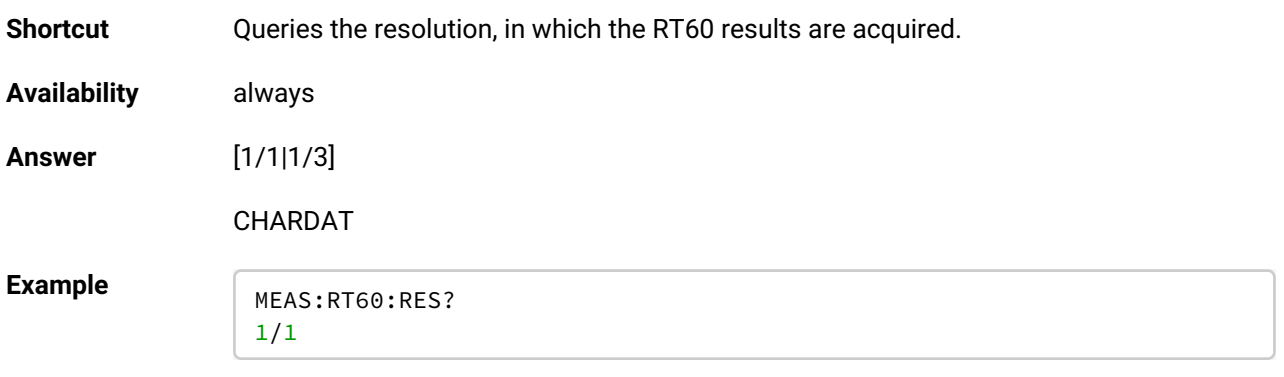

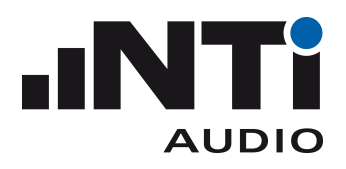

#### <span id="page-32-0"></span>MEASure:RT60:TRIGger:LEVel:MINimum

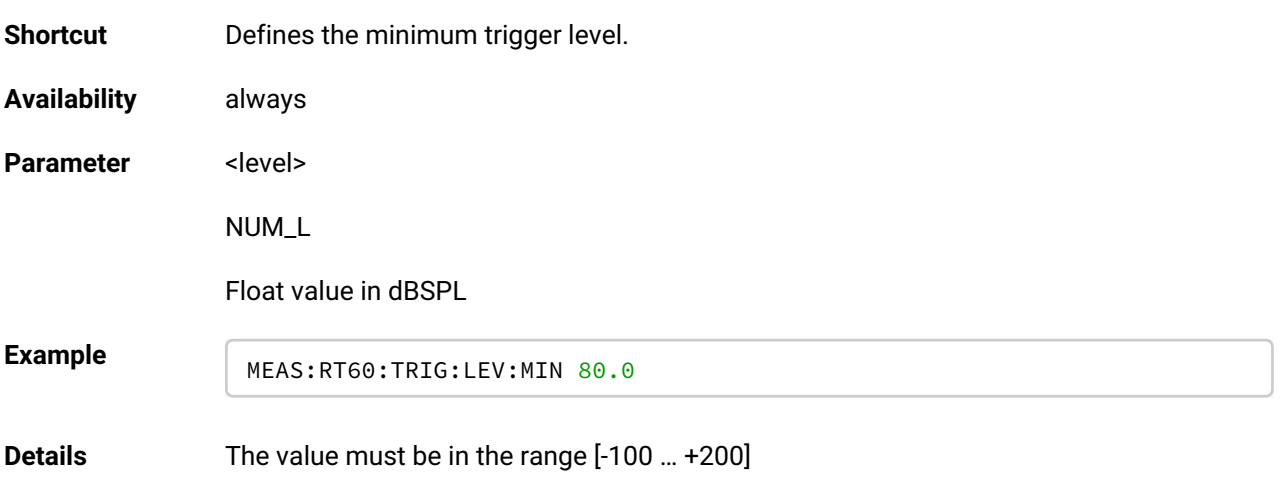

### <span id="page-32-1"></span>MEASure:RT60:TRIGger:LEVel:MINimum?

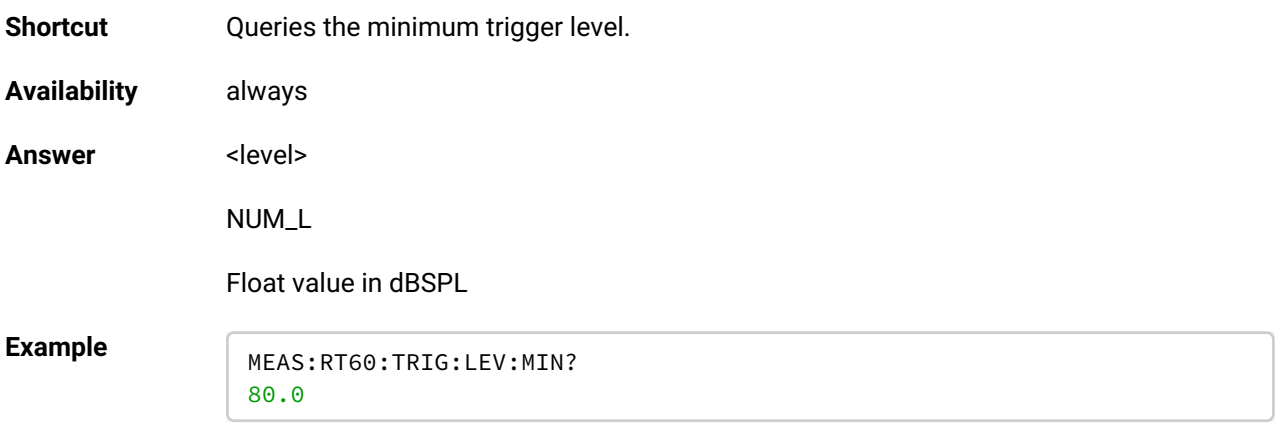

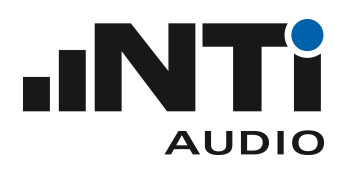

### <span id="page-33-0"></span>INPut Subsystem

#### <span id="page-33-1"></span>INPut:PHANtom

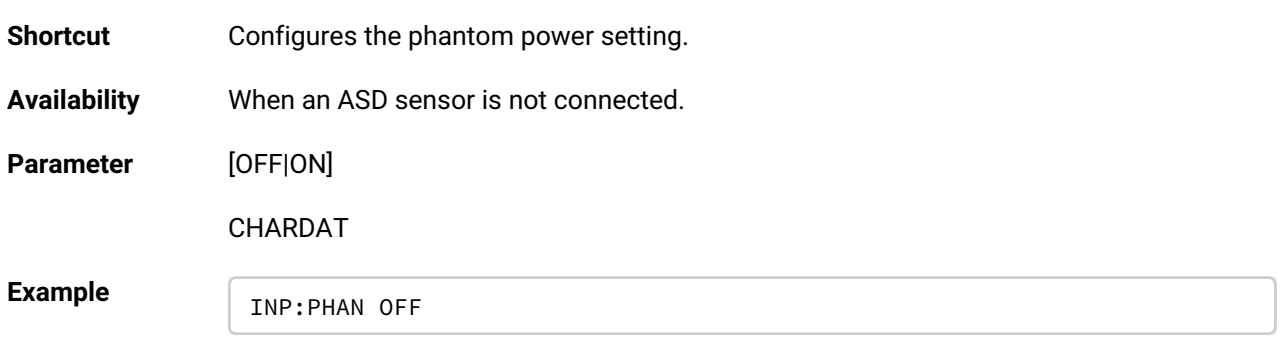

#### <span id="page-33-2"></span>INPut:PHANtom?

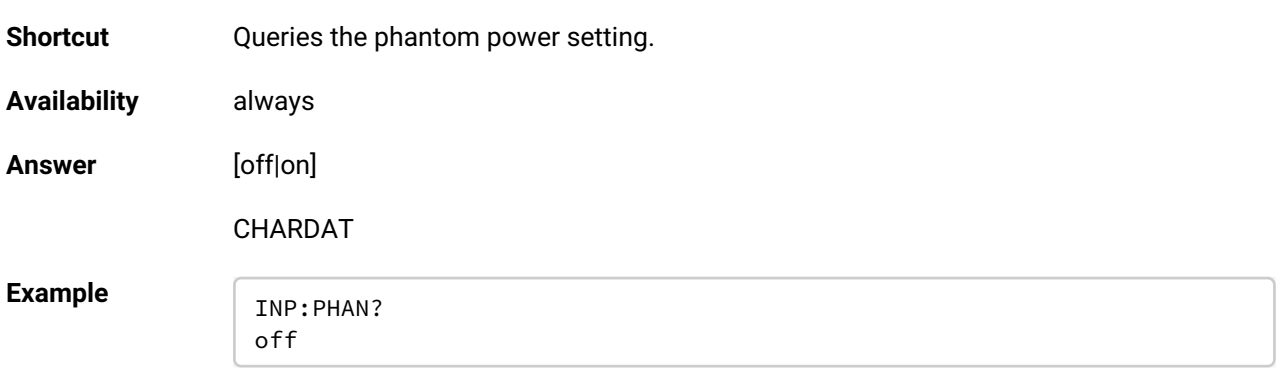

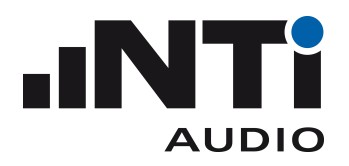

### <span id="page-34-0"></span>CALIbrate Subsystem

The abbreviation CALI instead of CAL was only defined for compatibility with XL2 commands.

#### <span id="page-34-1"></span>CALIbrate:MICrophone:TYPE?

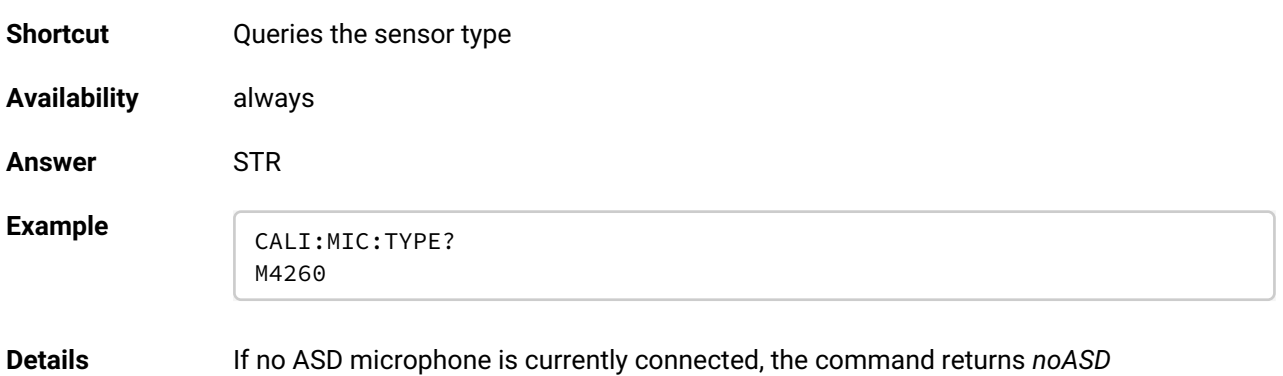

#### <span id="page-34-2"></span>CALIbrate:MICrophone:SERIal?

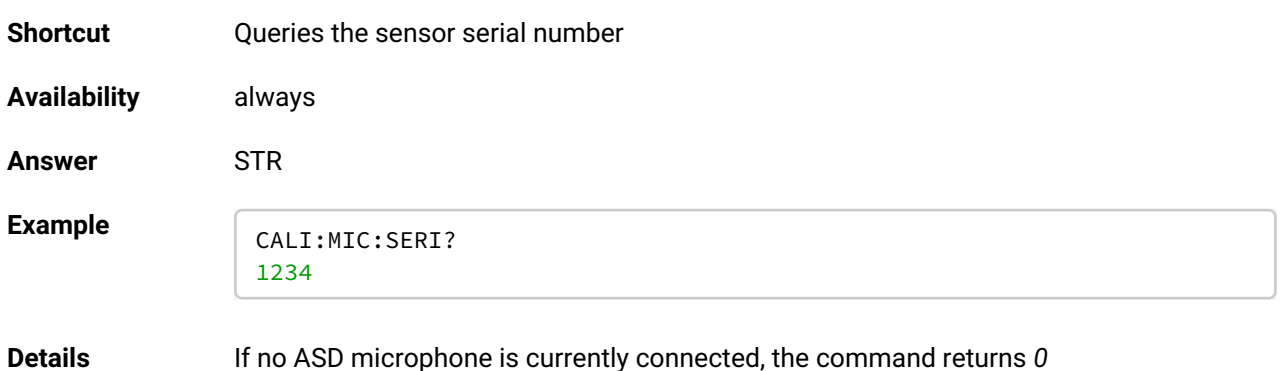

#### <span id="page-34-3"></span>CALIbrate:MICrophone:SENSitivity:VALUe?

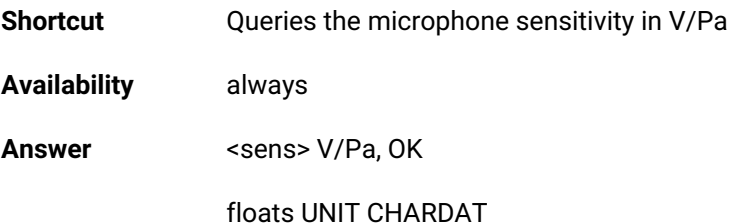

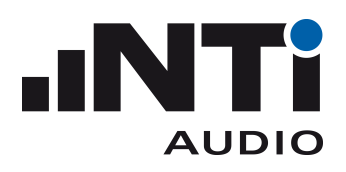

Example<br>
CALI:MIC:SENS:VALU? 20.0e-3 V/Pa, OK

#### <span id="page-35-0"></span>CALIbrate:MICrophone:CIC

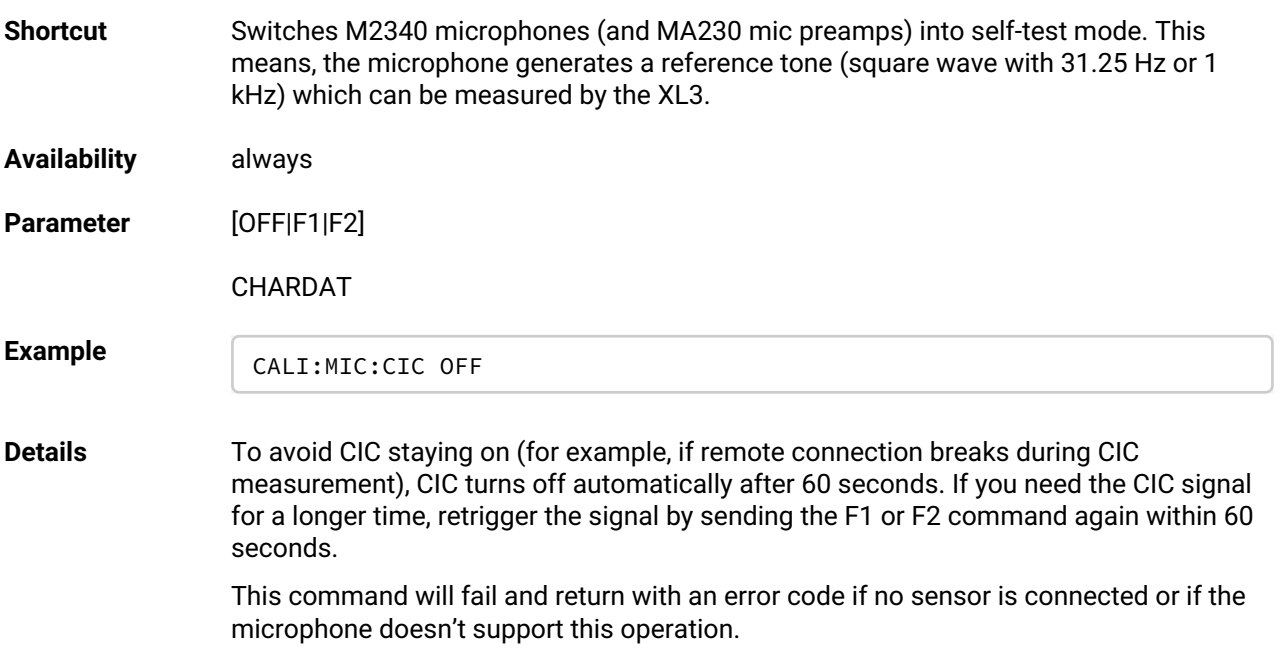

#### <span id="page-35-1"></span>CALIbrate:MICrophone:TEMPerature?

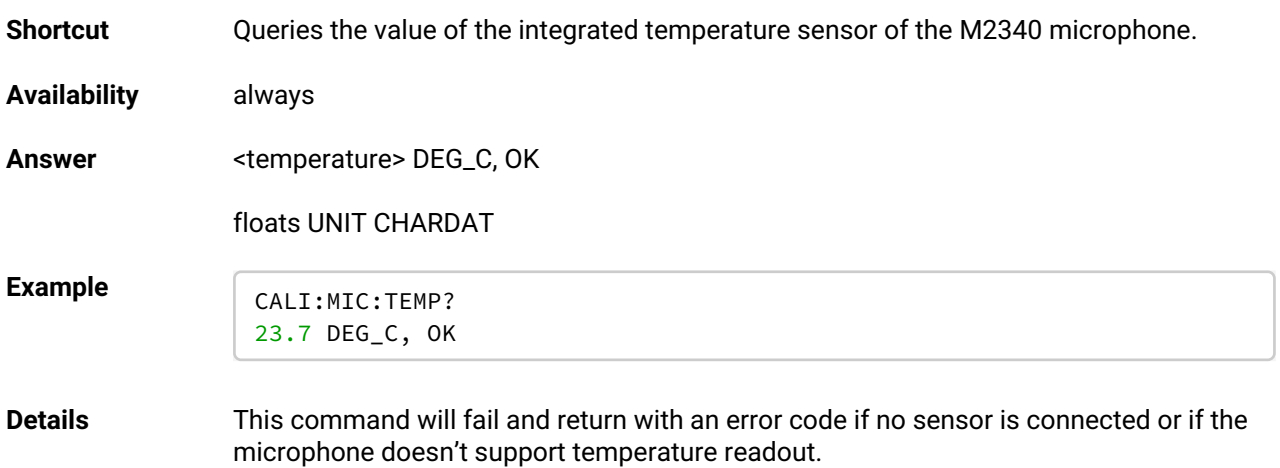

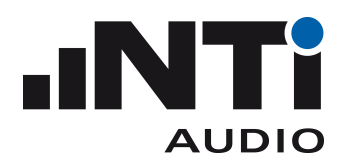

### <span id="page-36-0"></span>SYSTem Subsystem

These commands are subject to change

#### <span id="page-36-1"></span>SYSTem:CONFiguration:Stream

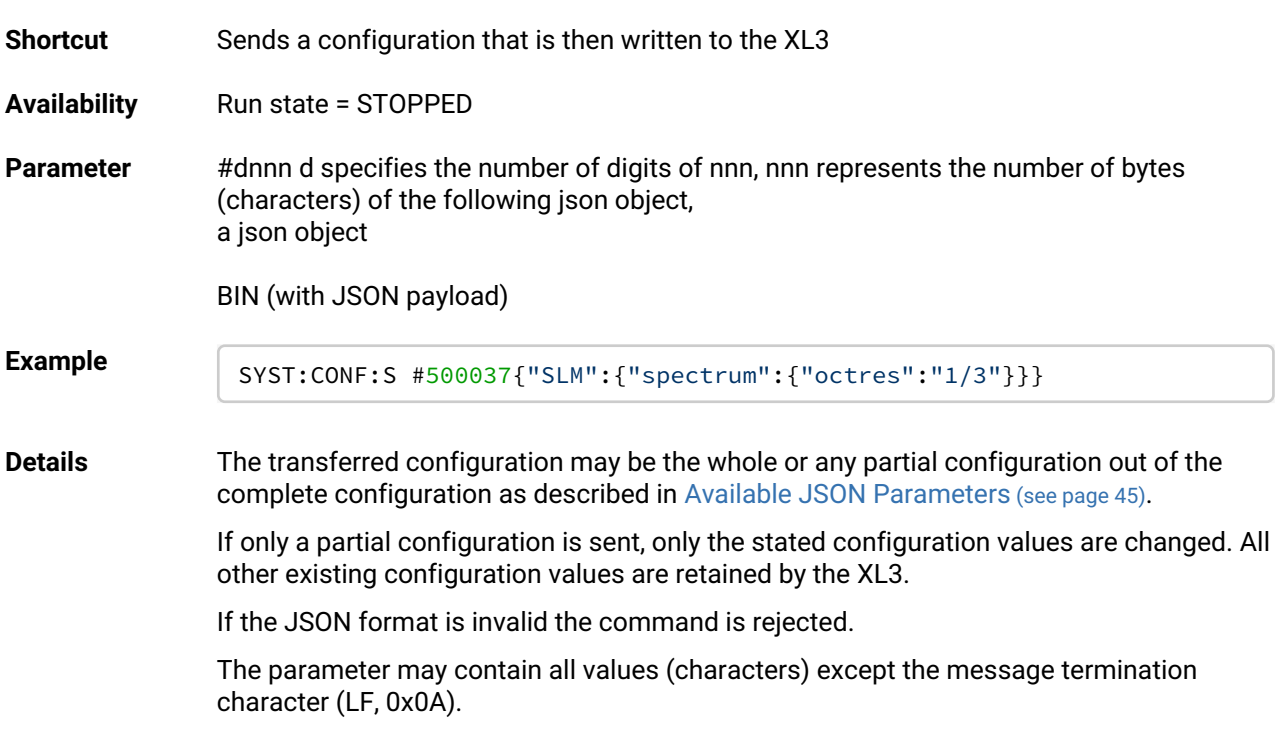

#### <span id="page-36-2"></span>SYSTem:CONFiguration:Stream?

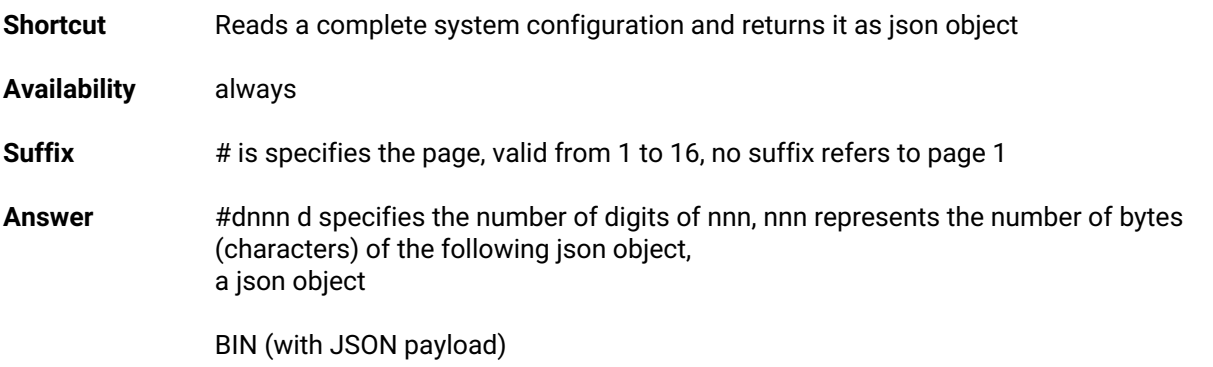

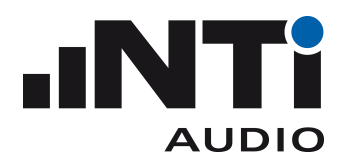

<span id="page-37-0"></span>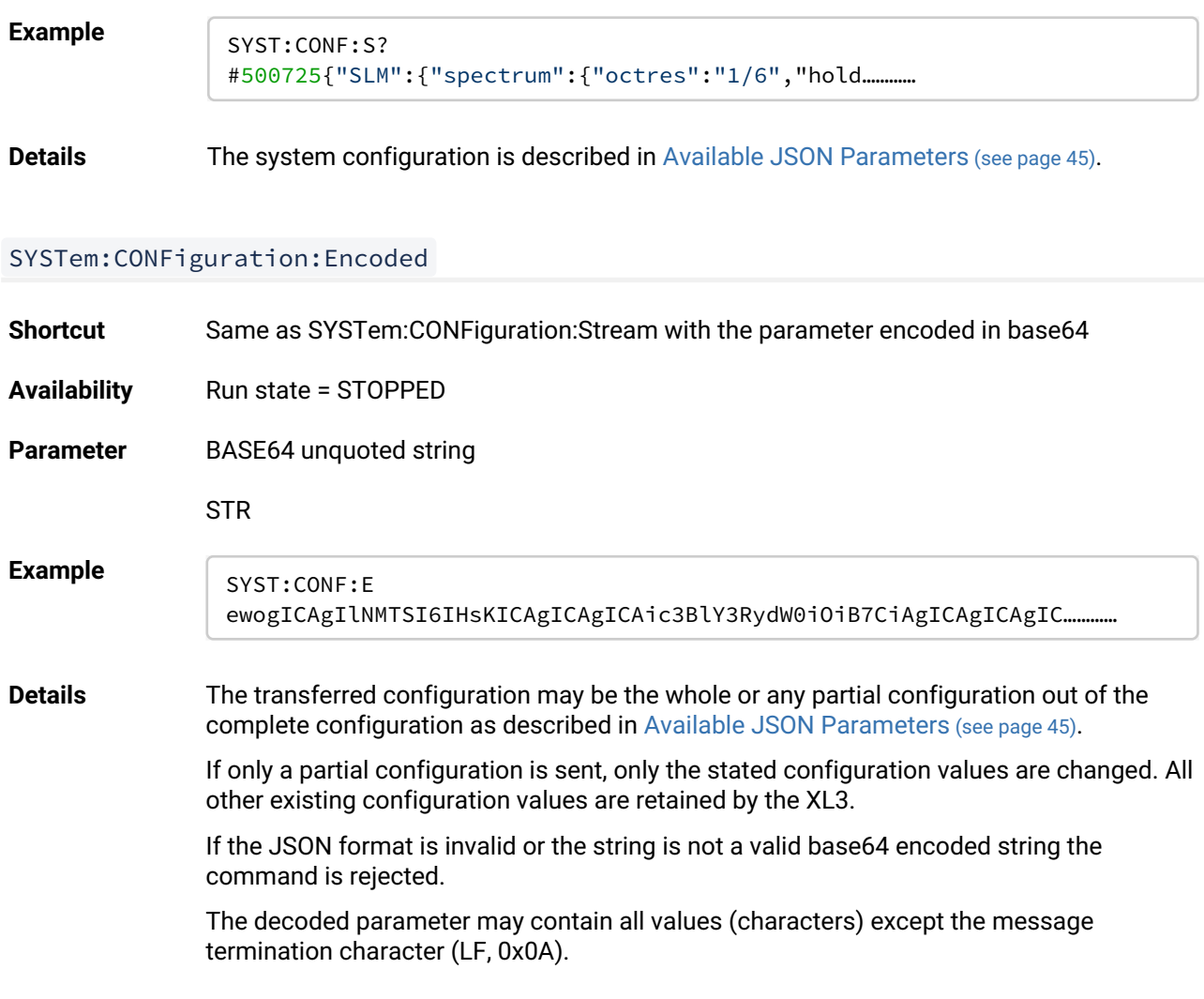

### <span id="page-37-1"></span>SYSTem:CONFiguration:Encoded?

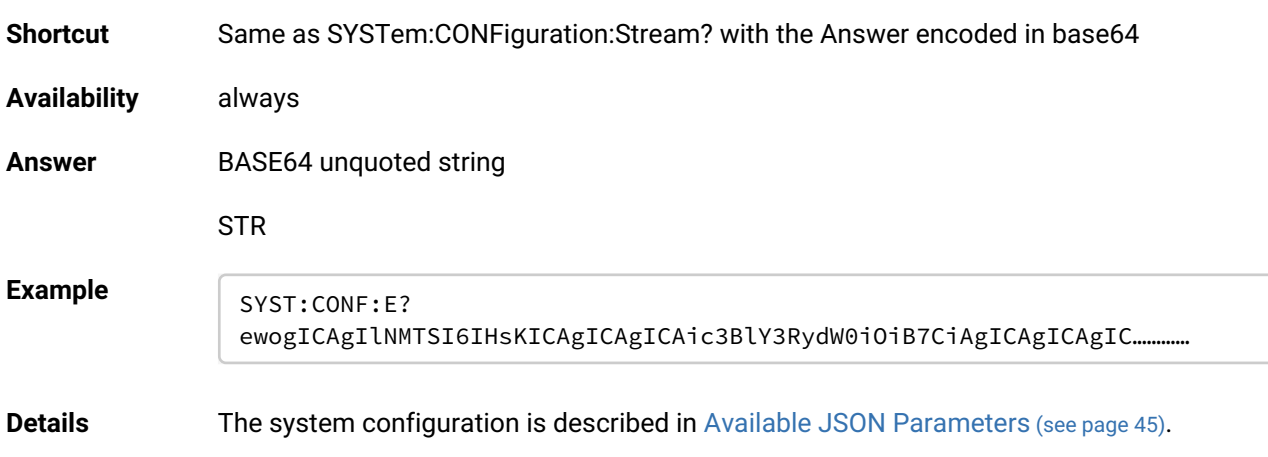

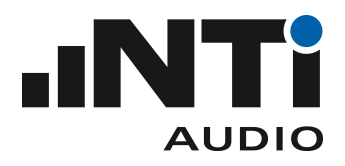

#### <span id="page-38-0"></span>SYSTem:CONFiguration:FILE

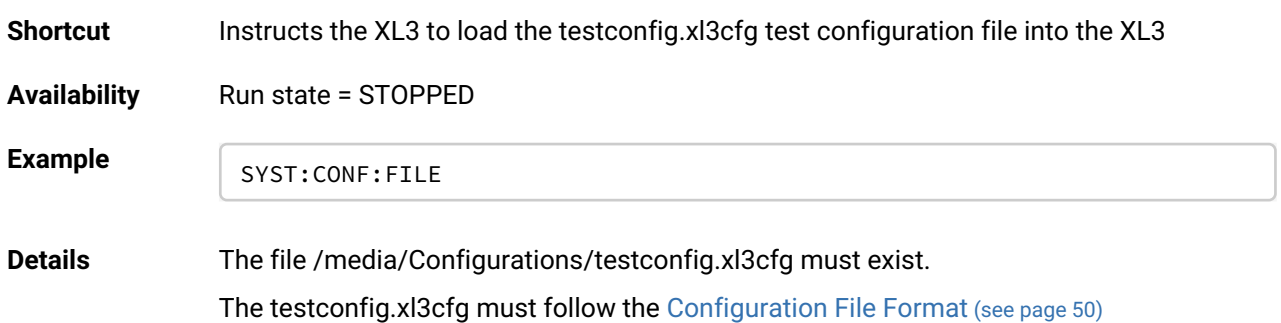

#### <span id="page-38-1"></span>SYSTem:CONFiguration:FILE:LOAD

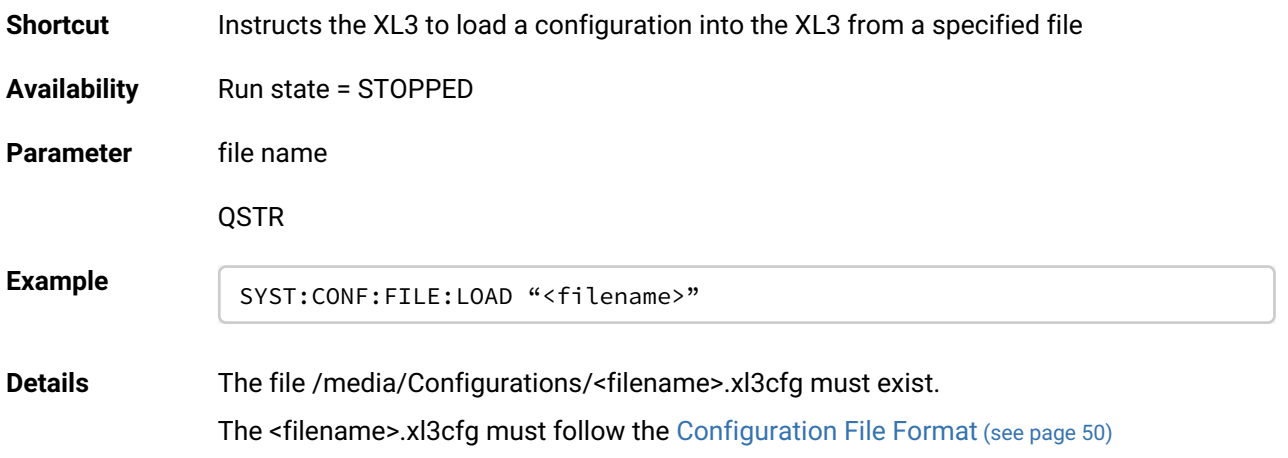

#### <span id="page-38-2"></span>SYSTem:CONFiguration:DOCumentation

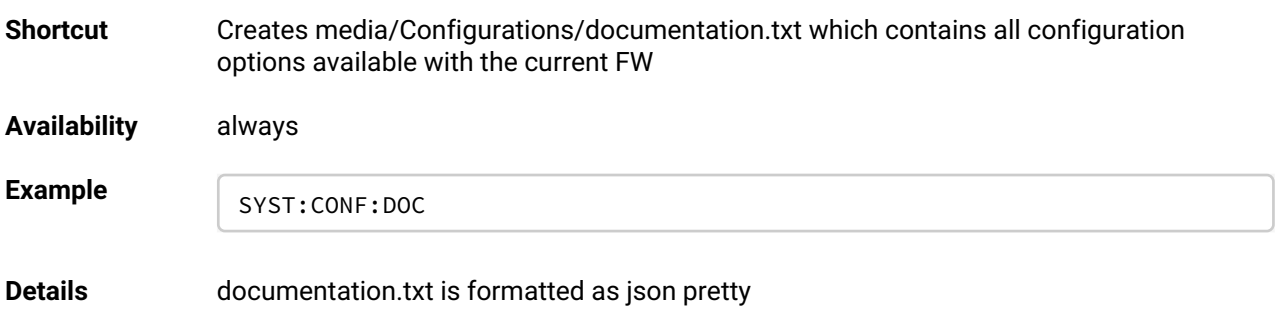

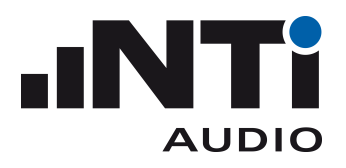

#### <span id="page-39-0"></span>MEASure:SLM:LOGging:FSTRucture

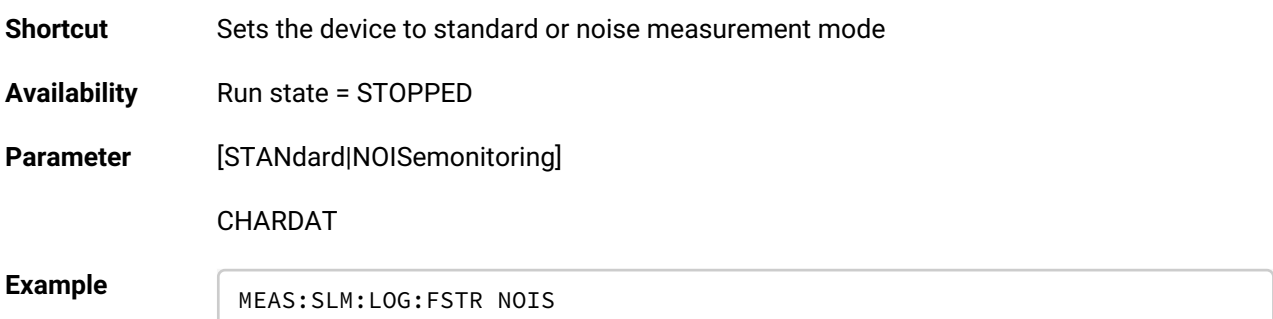

#### <span id="page-39-1"></span>MEASure:SLM:LOGging:FSTRucture?

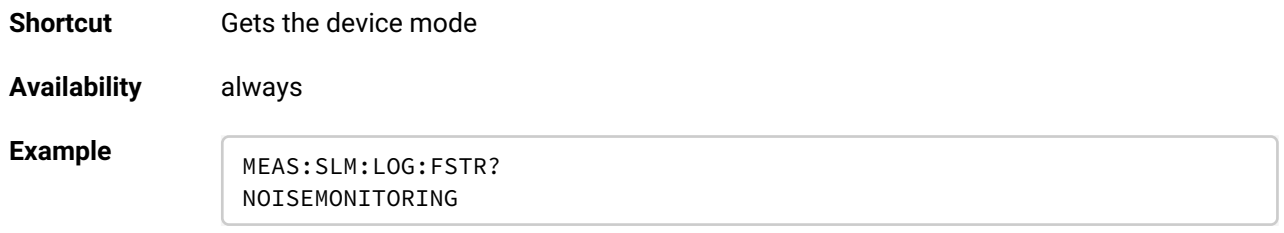

#### <span id="page-39-2"></span>MEASure:SLM:LOGging:FFORmat

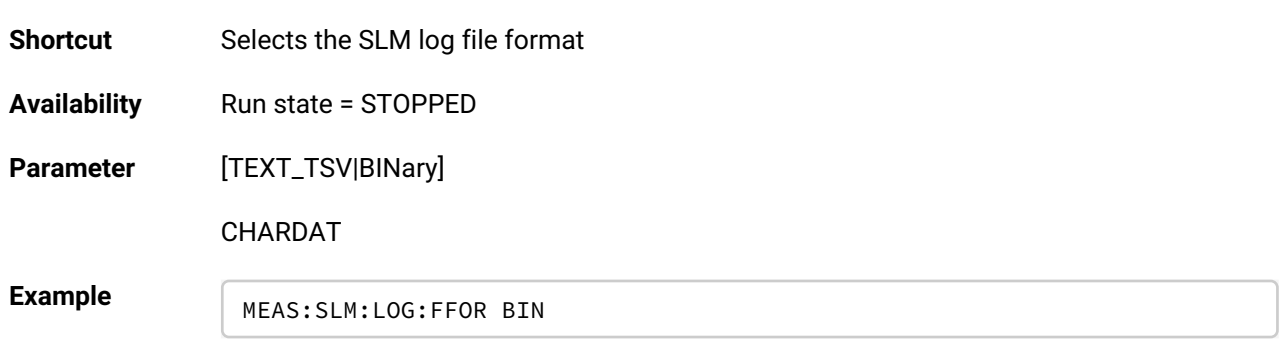

#### <span id="page-39-3"></span>MEASure:SLM:LOGging:FFORmat?

**Shortcut** Gets the device mode

**Availability** always

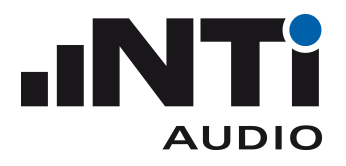

**Commands** XL3 Control API Manual

Example **MEAS:SLM:LOG:FFOR?** BINARY

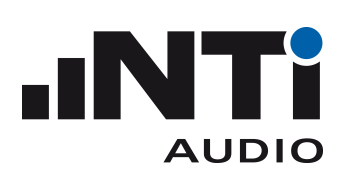

#### <span id="page-41-0"></span>SYSTem:ERRor?

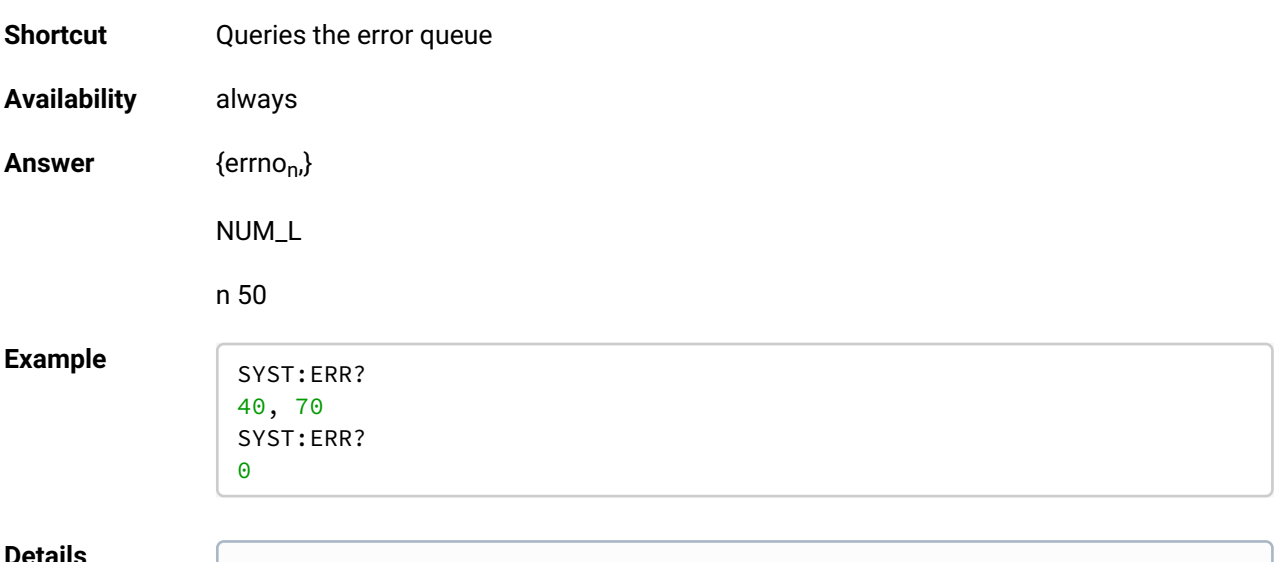

#### **Details**

XL3 Error codes differ from XL2 Error codes

There are different classes of errors. Some errors refer to the command syntax, others to internal states of the XL3. Refer to the [Error List](#page-45-0) (see page 46)

Every error is pushed into the error queue that must be queried to get the error number.

Several error numbers from unused parser features may be returned. These numbers are not listed here.

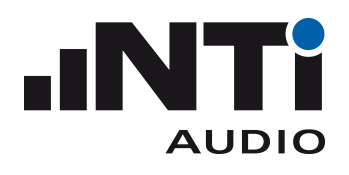

## <span id="page-42-0"></span>Appendix

### <span id="page-42-1"></span>**List of symbols used in the command description**

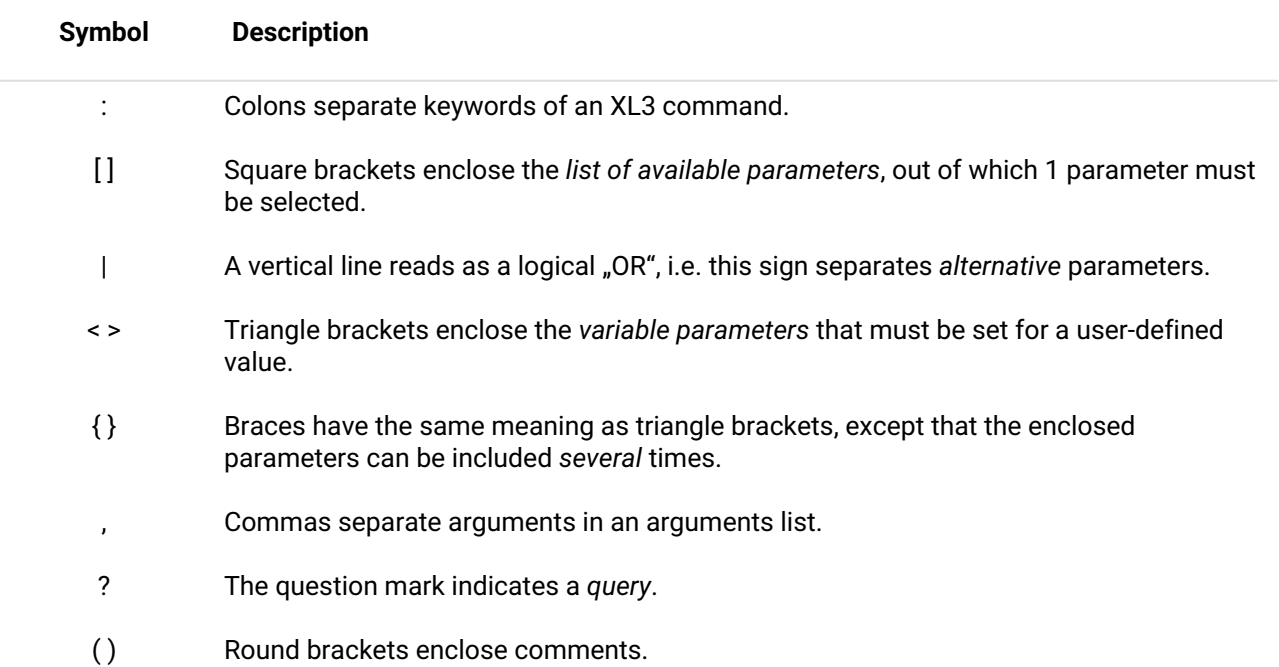

### <span id="page-42-2"></span>**Parameter Types**

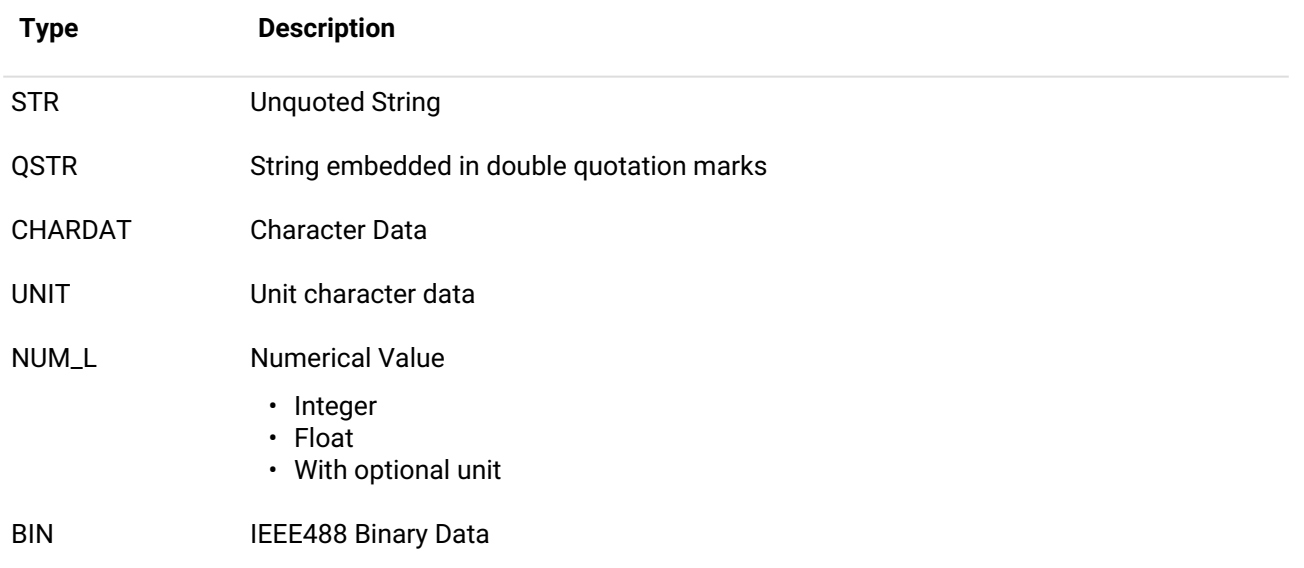

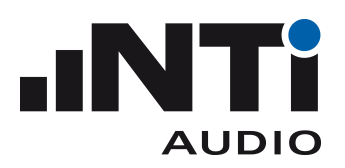

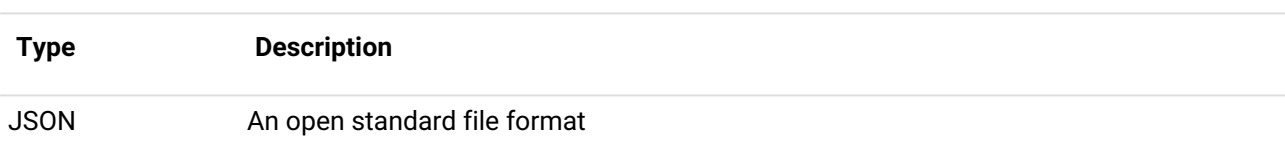

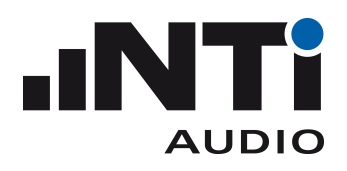

### <span id="page-44-0"></span>**Differences between XL3 and XL2**

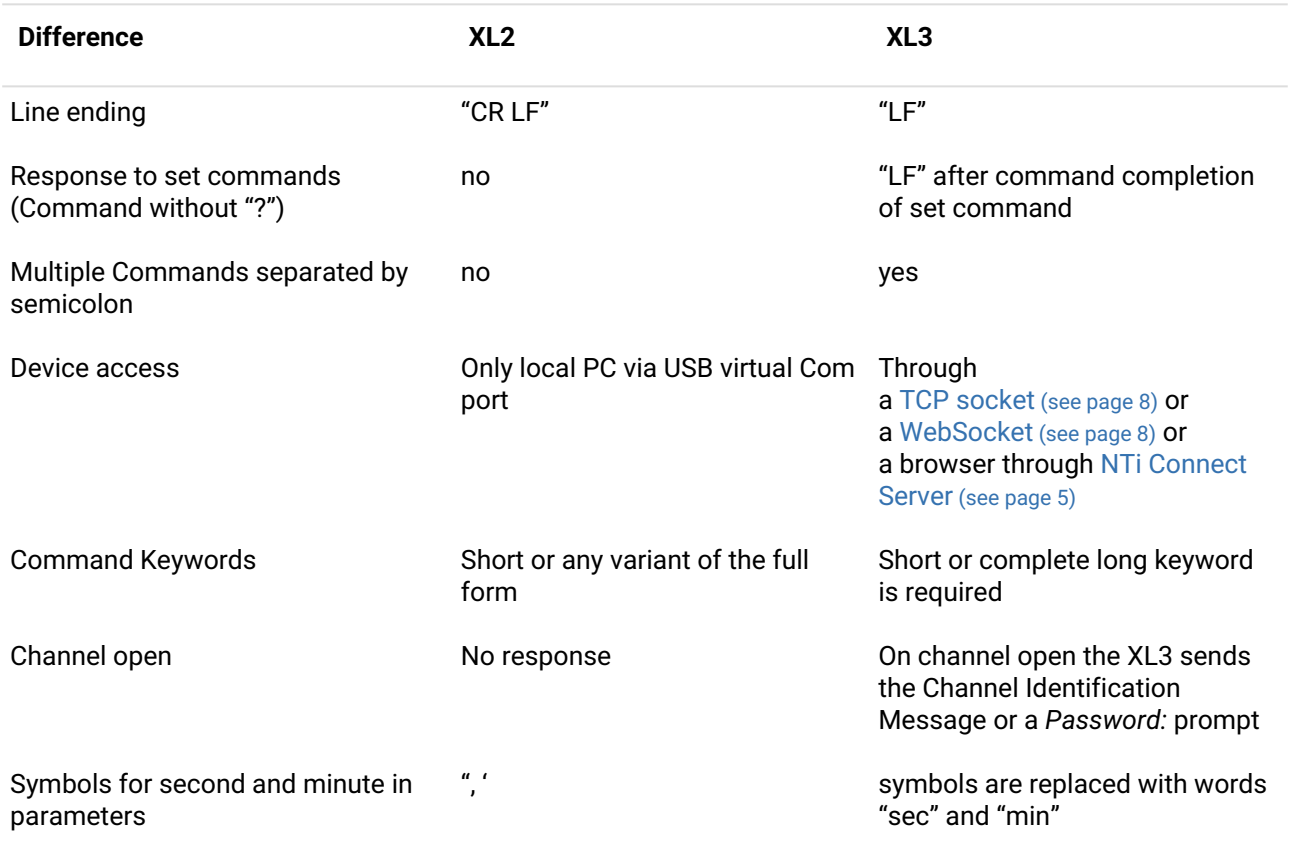

### <span id="page-44-1"></span>**Available JSON Parameters**

The XL3 can be configured using JSON and the commands SYSTem: CONFiguration: Stream, SYSTem:CONFiguration:Encoded , SYSTem:CONFiguration:FILE , or SYSTem:CONFiguration:FILE:LOAD

A full list of available configuration parameters can be found in the /media/Configurations/ documentation.txt file. This file is automatically created when the XL3 starts up.

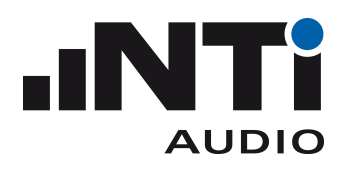

## <span id="page-45-0"></span>**Error List**

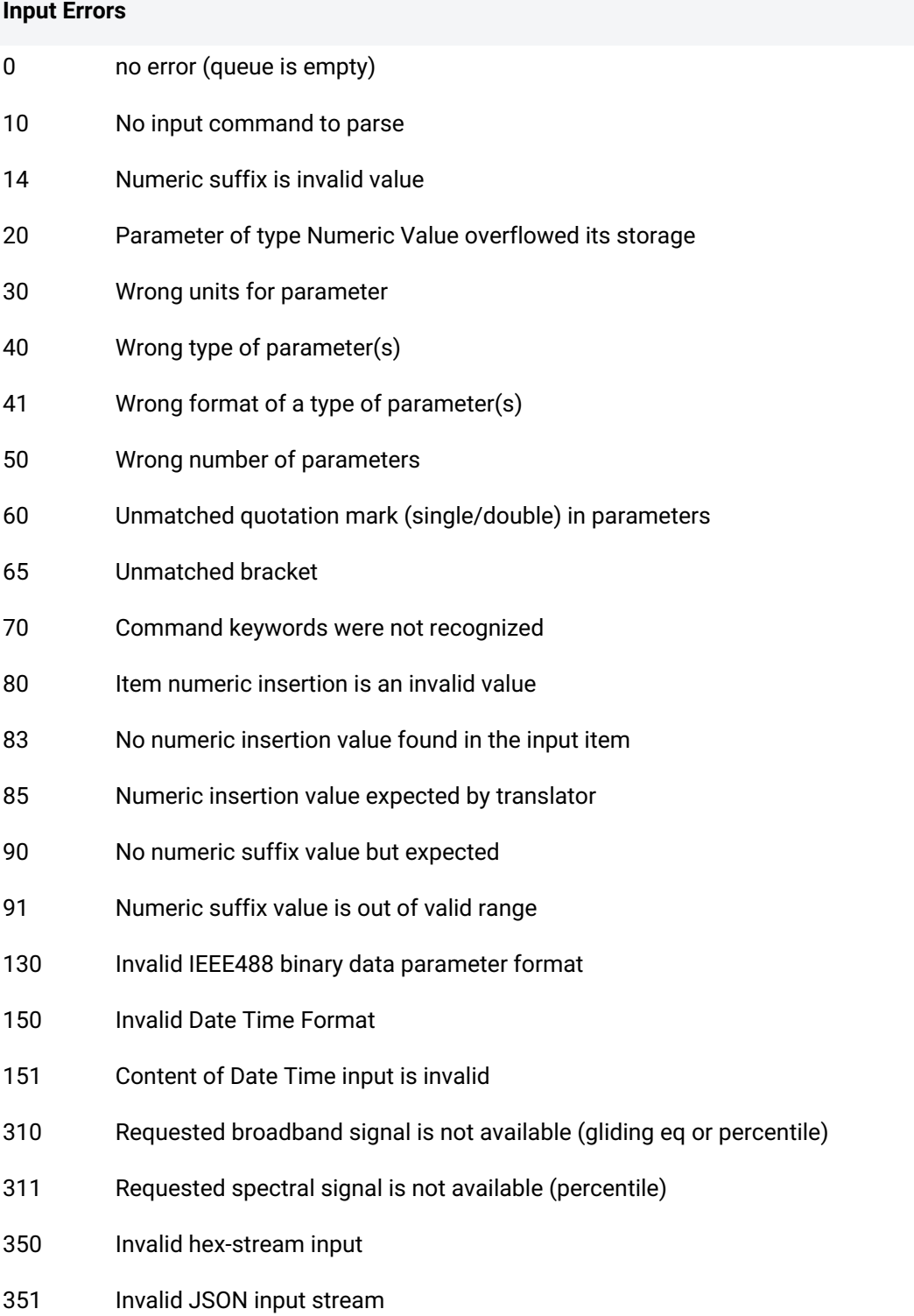

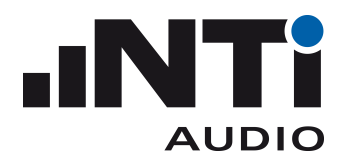

- Invalid BASE64 input stream
- Unexpected empty JSON input
- Invalid configuration file header
- Unexpected empty configuration file header
- API (Programming Interface) License required
- RUNTIME ERROR: File I/O error
- RUNTIME ERROR: File buffer memory error
- RUNTIME ERROR: File I/O: unexpected content
- Error queue overflow

#### **Internal Errors**

- DESIGN ERROR: Too many item numeric insertions in parameter Spec
- IMPLEMENTATION ERROR: Called translator doesn't fit to the declared parameter list in the specs
- IMPLEMENTATION ERROR: Called translator doesn't fit to the specific parameter declaration
- IMPLEMENTATION ERROR: Parameter index is out of range
- DESIGN ERROR: At least the first parameter must be defined as required in the param spec
- IMPLEMENTATION ERROR: Requested parameter is not implemented in the local query function
- Timeout while waiting for response message from core
- Timeout while waiting for response message from core (configuration channel)
- IMPLEMENTATION ERROR: No command handler specified for this command
- Access to uninitialized mirror data
- Invalid parameter passed to command handler (e.g. unexpected value for query)
- Failed to translate parsed command parameter from the ParamSpec list into internal enumeration type
- RUNTIME ERROR: Failed to allocate a buffer from the message payload heap
- Failure while handling response message received from the core

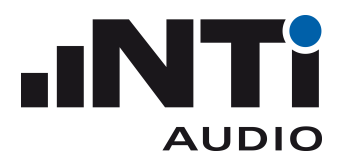

 IMPLEMENTATION ERROR: Not further specified error during execution (parsing, translation, handling)

#### **XL3 System Errors**

1001 Value is out of range Command rejected: Measurement is running Not implemented Parameter is not available Request forbidden Internal memory error ASD device not present ASD page index out of valid range ASD operation failed License required (internal error) Attempt to load configuration parameter while not in loading state Configuration contains incomplete SLM limit setup Configuration file I/O error Memory error while processing configuration file Configuration file format is invalid Configuration file header is invalid Failed to parse configuration 1018 Internal error: Timeout while waiting for load response Memory error while loading configuration Internal error: Unknown error 1021 Internal error: Error not further specified The specified audio sample rate for recording is not allowed for compressed format

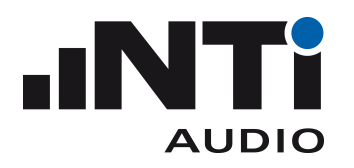

- Configuration load error: Specified Enum parameter not found
- Configuration load error: Enum type mismatch
- Configuration load error: Float type mismatch
- Configuration load error: Signed Int type mismatch
- Configuration load error: Unsigned Int type mismatch
- Configuration load error: Text type mismatch
- Warning: The configuration file contains unknown entries
- Configuration load error: Selected accessory doesn't fit to the connected microphone
- Configuration load error: Selected diffuse field correction doesn't fit to the connected microphone
- The connected sensor (microphone) doesn't support the current operation
- There is no sensor (microphone) connected
- The current sensor (microphone) operation has failed
- Measurement Series is active
- Microphone is disconnected
- The preamplifier is not supported
- Unexpected change of preamplifier
- The preamplifier doesn't fit to the data from NTi server
- Updating Mic Model Number failed
- Updating Capsule Type failed
- Updating Microphone Sensitivity failed
- Unexpected change of the connected adapter
- Update to CS011 model number not allowed for this adapter
- This adapter model doesn't support writing a new serial number
- Failed to update the serial number

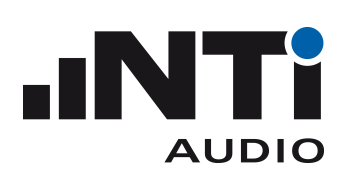

### <span id="page-49-0"></span>**Configuration File Format**

A configuration file must have the extension *.xl3cfg*.

The configuration file consists of a header and a configuration data part. These two parts are divided by the separator row *##CONFIG:*

Each part are JSON format.

"MeasurementID": [SLM|RT|SI] instructs the XL3 which screen to show

- SLM Sound Level Meter
- RT Reverberation Time
- SI Sound Insulation

"UUID": a Universal Unique Identifier

#### **Example content of a <filename>.xl3cfg**

```
{
"MeasurementID": "SLM",
"UUID": "00000000-0000-0000-0000-000000000000"
}
##CONFIG:
{"SLM":{"spectrum":{"octres":"1/3"}}}
```